## **Dell EMC PowerEdge R6515**

Technical Guide

**Regulatory Model: E45S Regulatory Type: E45S003 August 2022 Rev. A10**

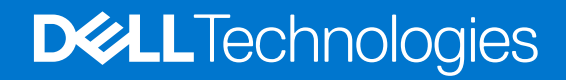

### Notes, cautions, and warnings

**NOTE:** A NOTE indicates important information that helps you make better use of your product.

**CAUTION: A CAUTION indicates either potential damage to hardware or loss of data and tells you how to avoid the problem.**

**WARNING: A WARNING indicates a potential for property damage, personal injury, or death.**

© 2019 - 2022 Dell Inc. or its subsidiaries. All rights reserved. Dell, EMC, and other trademarks are trademarks of Dell Inc. or its subsidiaries. Other trademarks may be trademarks of their respective owners.

# **Contents**

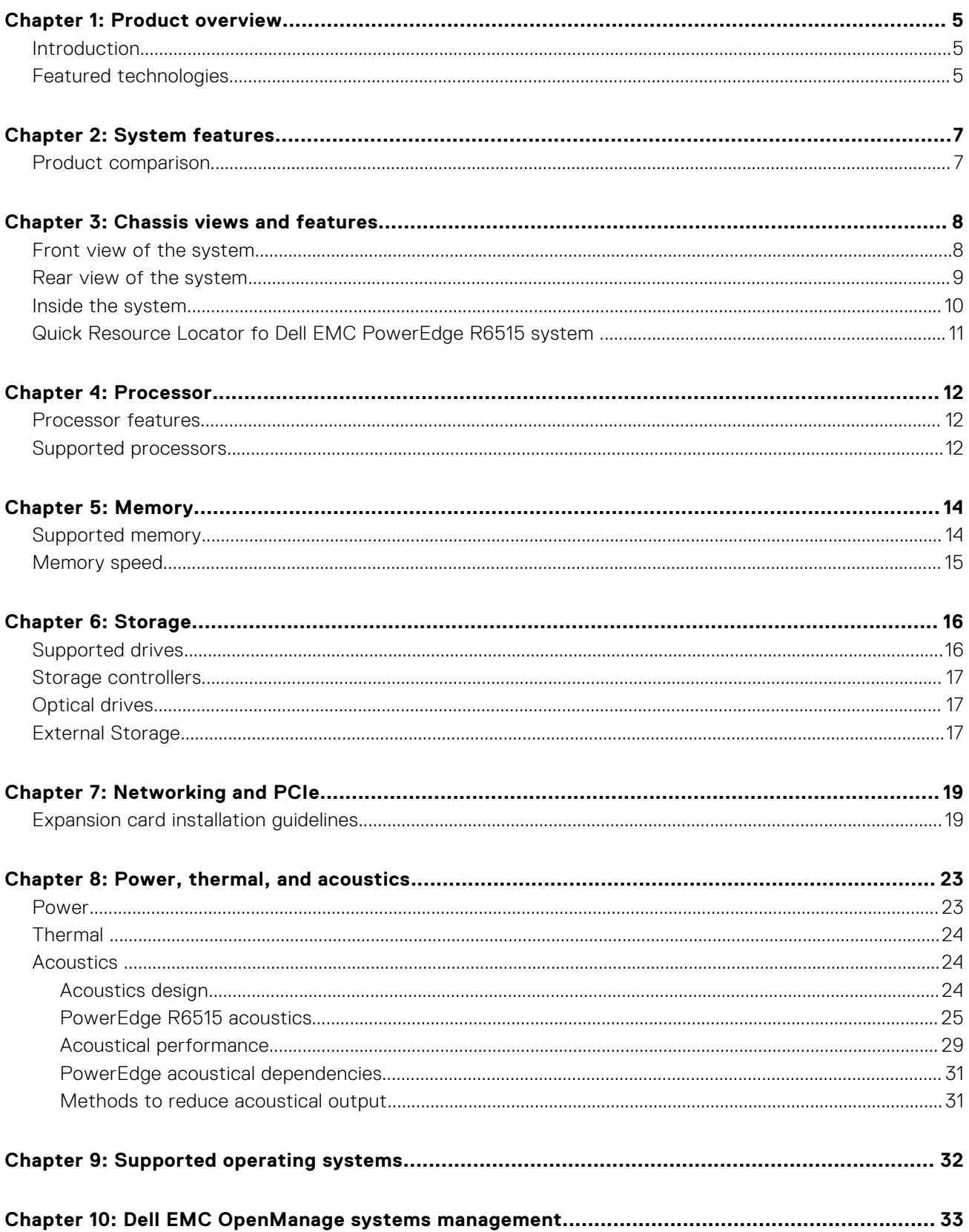

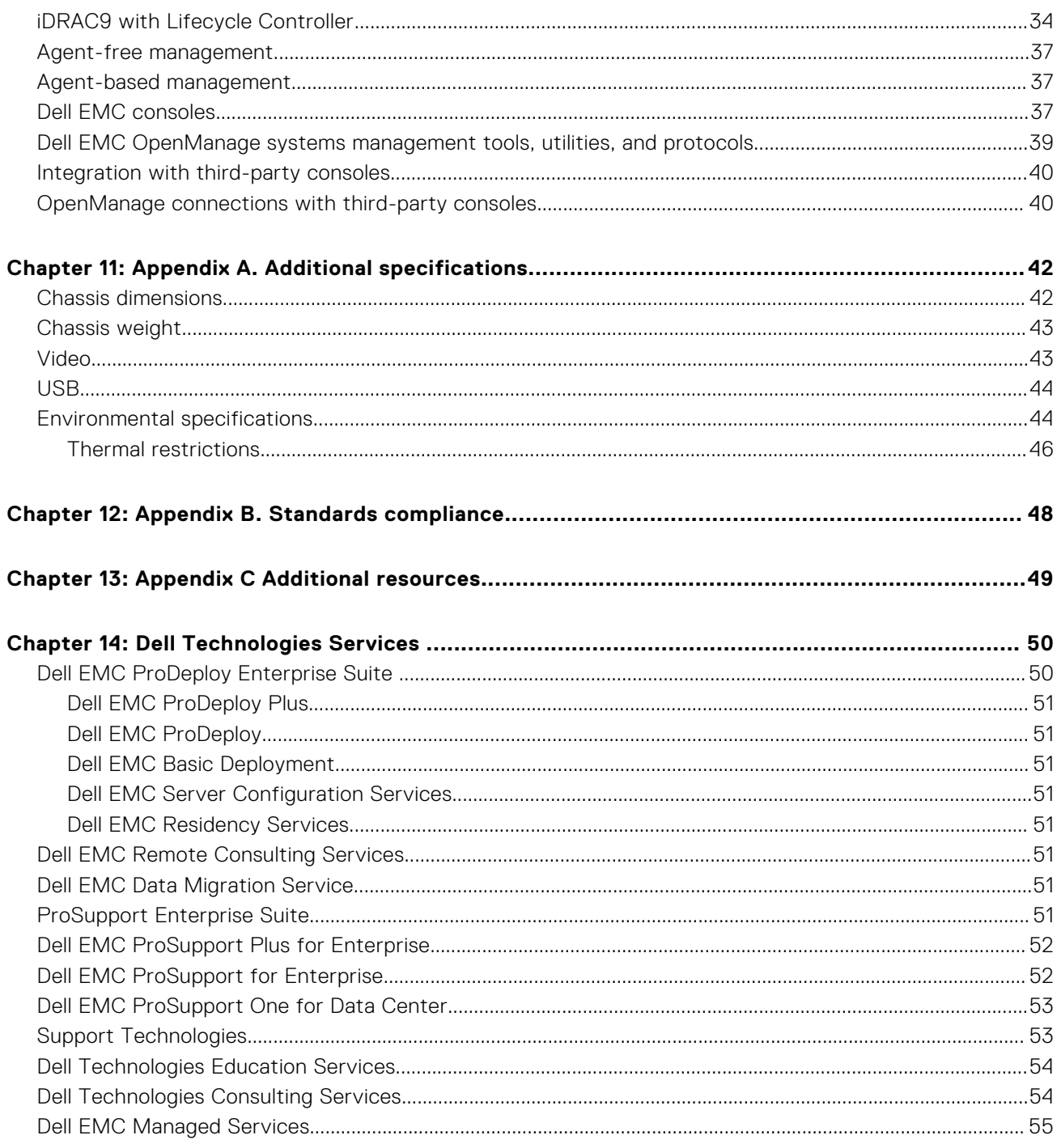

## **Product overview**

**1**

#### <span id="page-4-0"></span>**Topics:**

- **Introduction**
- Featured technologies

### **Introduction**

The Dell EMC PowerEdge R6515 (1U rack system) is a 1-socket, 1U server designed to run complex workloads, using highly scalable memory, I/O, and network configurations. The system is based on the AMD EPYC Generation 2 and Generation 3 processors, up to 16 DIMMs, PCI Express-enabled expansion slots, and a choice of LOM riser technologies.

The R6515 is a general-purpose platform capable of handling demanding workloads and applications, such as data warehouses, ecommerce, databases, and high-performance computing (HPC). Also, the server provides extraordinary storage capacity options, making it well-suited for data-intensive applications without sacrificing I/O performance.

## **Featured technologies**

#### **Table 1. PowerEdge R6515 featured technologies**

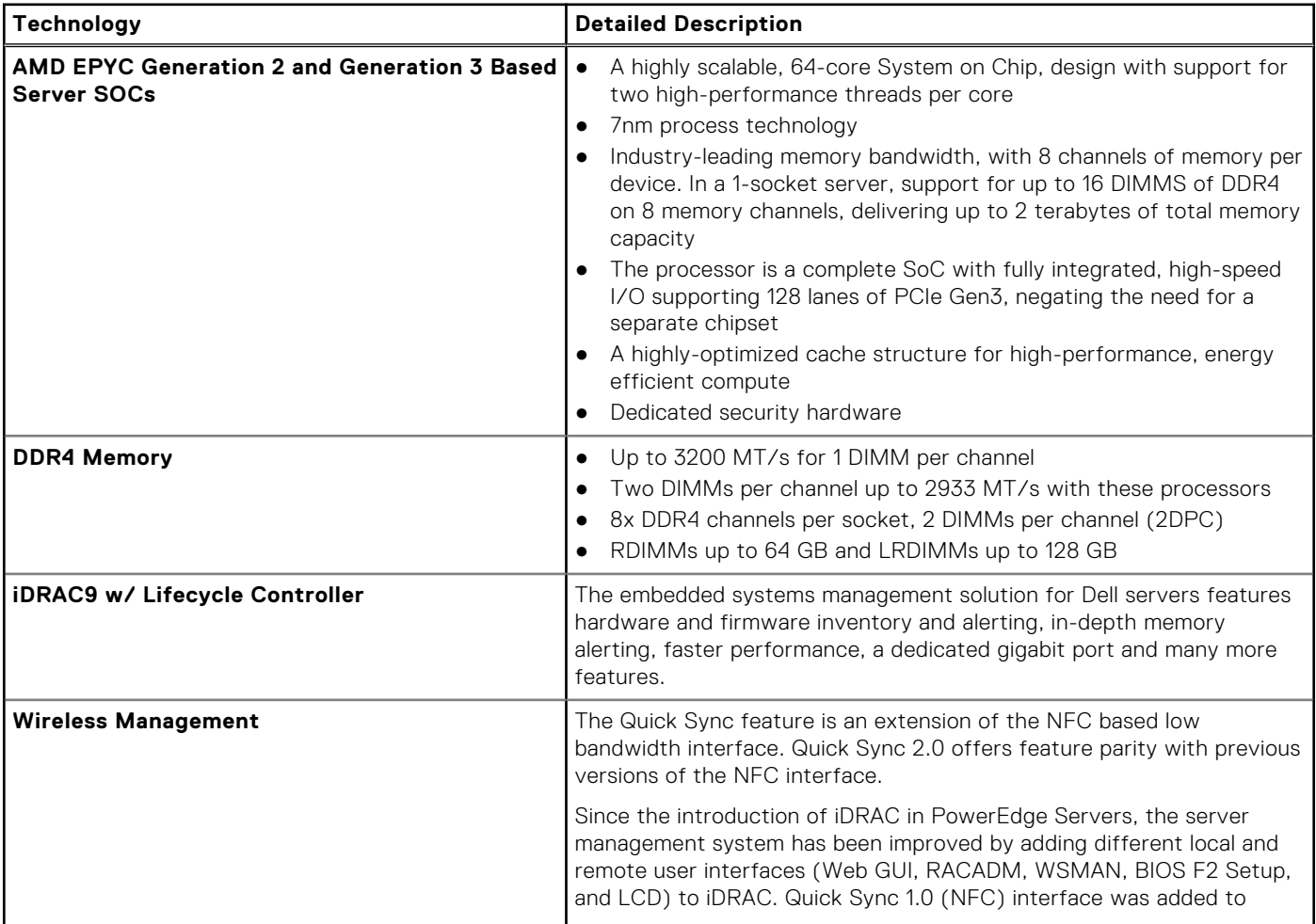

### **Table 1. PowerEdge R6515 featured technologies (continued)**

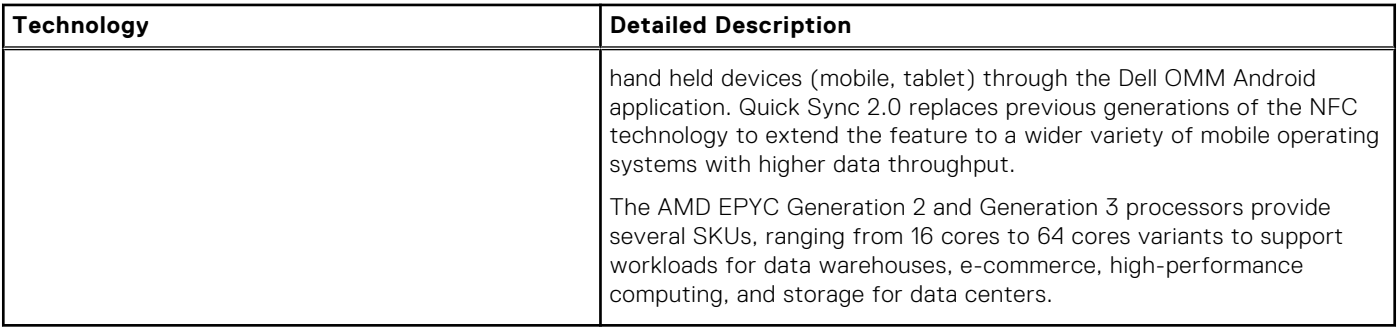

## **System features**

### <span id="page-6-0"></span>**Topics:**

Product comparison

### **Product comparison**

**Availability a le** Hot-plug drives

● BOSS ● IDSDM

The following table shows the comparison between the PowerEdge R6515 with the R6415:

#### **Table 2. Product comparison Feature PowerEdge R6515 PowerEdge R6415 Processor** AMD EPYC Generation 2 and Generation 3 AMD Naples SP3 **Memory** 16x DDR4 RDIMM, LRDIMM, 3DS 16x DDR4 RDIMM, LRDIMM **Disk Drives 3.5-inch and 2.5-inch:**  $\bullet$  12 G SAS ● 6 G SATA HDD/SSD 3.5-inch and 2.5-inch:  $\bullet$  12 G SAS ● 6 G SATA HDD/SSD **Storage Controllers** ● Mini PERC: HBA330, H330, H730P, H740P, H840, HBA355e  $\bullet$  SW RAID: S150 ● Mini PERC: HBA330, H330, H730P, H740P, H840  $\bullet$  SW RAID: S140 **PCIe SSD** Up to 10x PCIe SSD (Gen3) Up to 10x PCIe SSD (Gen3) **PCIe Slots** Up to 2:  $\bullet$  1 x Gen3 slot (x16) ● 1 x Gen4 slot (x16)-Slot3  $\ln$  to 2  $\bullet$  2 x Gen3 slot  $(x16)$ **OCP 2.0** OCP Type 1: (Connector A) OCP Type 1: (Connector A) **USB Ports example Front: 1 x USB 2.0 port, 1 x iDRAC** USB(Micro USB) port ● Rear: 2 x USB 3.1\_Gen1 port ● Internal: 1 x USB 3.0 port ● Front: 1 x USB 2.0 port, 1 x iDRAC USB(Micro USB) port Rear: 2 x USB 3.1\_Gen1 port ● Internal: 1 x USB 3.0 port **Rack Height** 1U 1U 1U 1U 1U **Power Supplies e** 550 W AC Platinum ● 700 W 100-240 Vac Platinum ● 450 W AC Gold (cabled) ● 550 W AC Platinum **System Management** ● Lifecycle Controller 3.x ● OpenManage ● Quick Sync2.0 ● OpenManage Enterprise Power Manager ● Digital License Key ● iDRAC Direct (dedicated micro-USB port) ● Easy Restore ● Lifecycle Controller 3.x ● OpenManage ● Quick Sync2.0 ● OMPC3 ● Digital License Key ● iDRAC Direct (dedicated micro-USB port) ● Easy Restore ● vFlash

● Hot-plug redundant power supplies

Hot-plug drives

● BOSS ● IDSDM

● Hot-plug redundant power supplies

## **Chassis views and features**

### <span id="page-7-0"></span>**Topics:**

- Front view of the system
- [Rear view of the system](#page-8-0)
- [Inside the system](#page-9-0)
- [Quick Resource Locator fo Dell EMC PowerEdge R6515 system](#page-10-0)

### **Front view of the system**

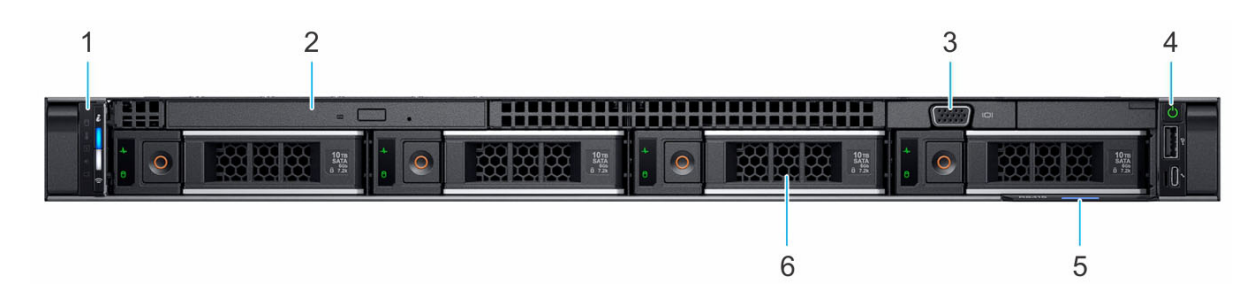

#### **Figure 1. Front view of 4 x 3.5-inch drive system**

- 
- 
- 5. Information tag 6. Drive (4)
- 1. Left control panel 2. Optical drive (optional)
- 3. VGA port 3. VGA port 3. All the state of the state of the state of the state of the state of the state of the state of the state of the state of the state of the state of the state of the state of the state of the state
	-

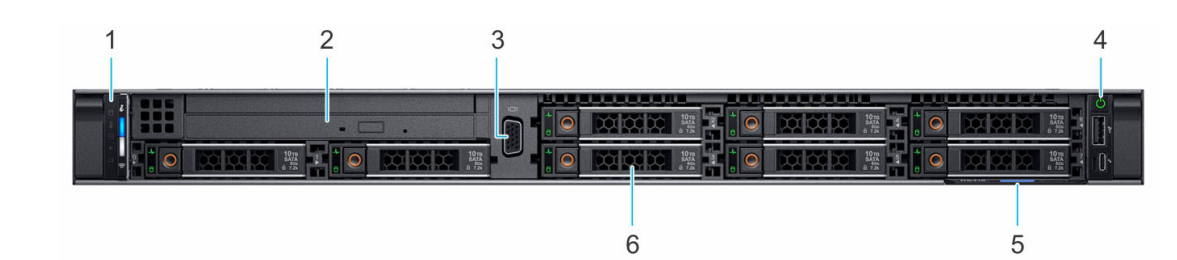

#### **Figure 2. Front view of 8 x 2.5-inch drive system**

- 
- 
- 5. Information tag 6. Drive (8)
- 1. Left control panel 2. Optical drive (optional)
- 3. VGA port 3. VGA port 3. All the state of the state of the state of the state of the state of the state of the state of the state of the state of the state of the state of the state of the state of the state of the state
	-

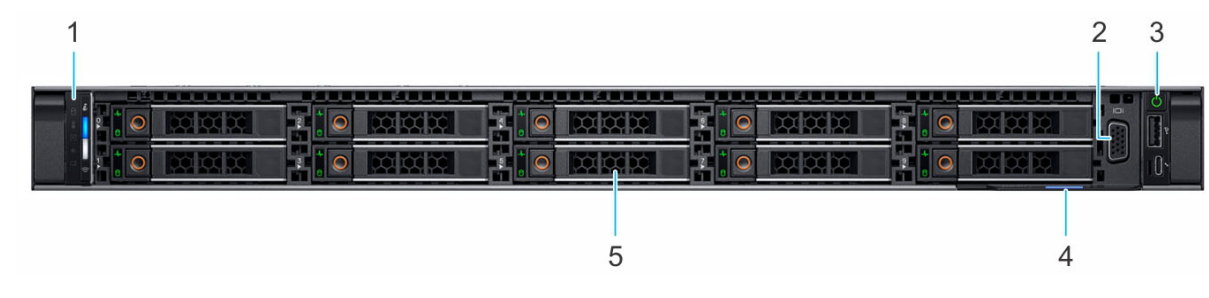

### **Figure 3. Front view of 10 x 2.5-inch drive system**

- 1. Left control panel 2. VGA port
	-
- <span id="page-8-0"></span>3. Right control panel **4.** Information tag
- 5. Drive (10)

### **Rear view of the system**

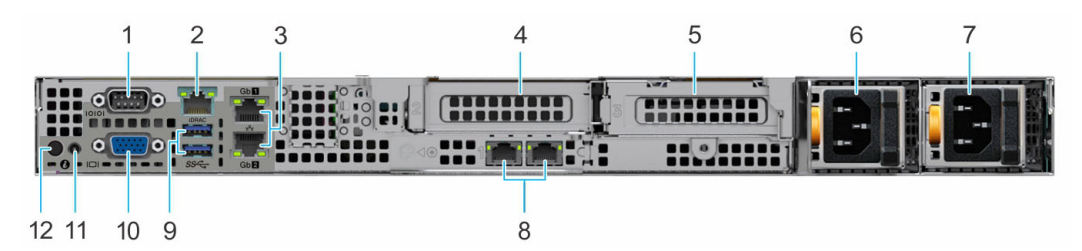

### **Figure 4. Rear view of the system**

- 
- 
- 5. PCIe expansion card riser 2 (slot 3) 6. Power supply unit (PSU 1)
- 
- 9. USB 3.0 port (2) 10. VGA port
- 11. System status indicator cable port 12. System identification button
- 1. Serial port 2. iDRAC9 dedicated network port **NOTE:** Enables you to remotely access iDRAC.
- 3. Ethernet ports (2) 4. PCIe expansion card riser 1A (slot 2)
	-
- 7. Power supply unit (PSU 2) 8. LOM Riser Ethernet port (2) (Optional)
	-
	-

### <span id="page-9-0"></span>**Inside the system**

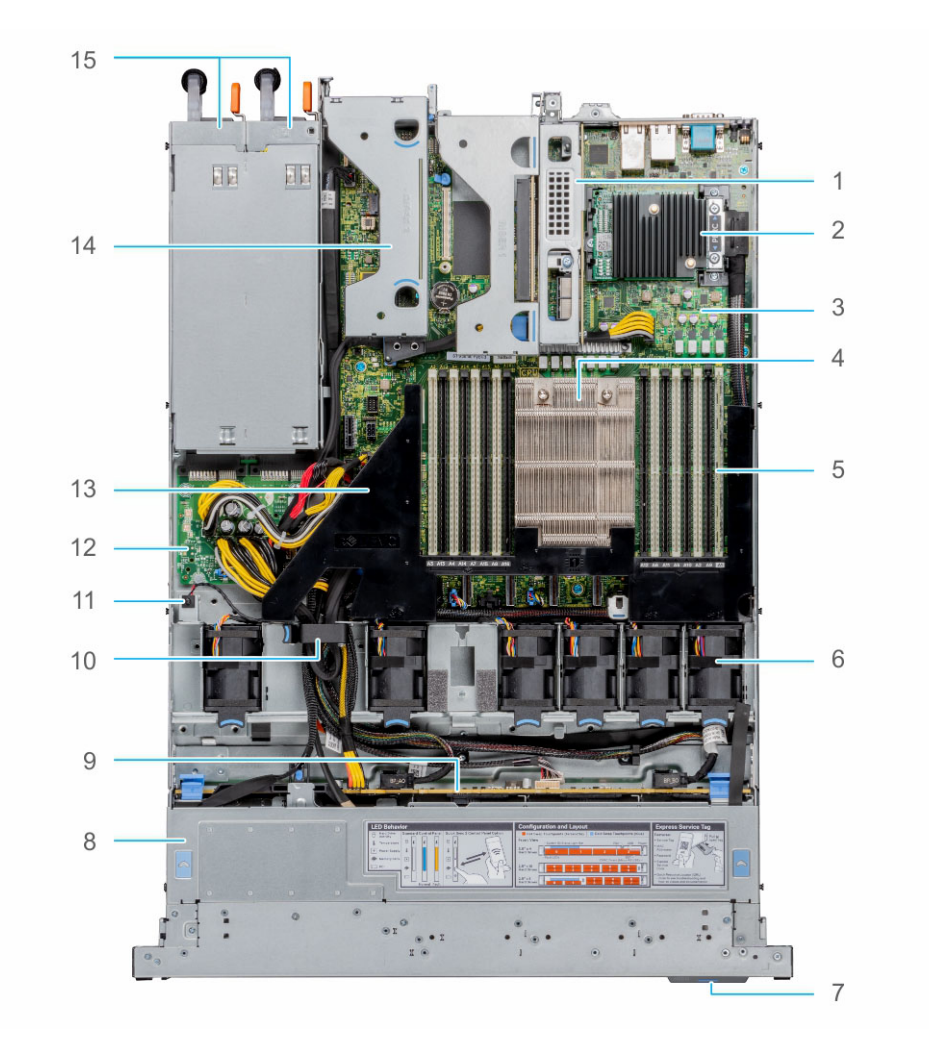

#### **Figure 5. Inside the system**

- 
- 3. system board 4. processor
- 5. memory module slots 6. fan
- 7. information tag 8. backplane cover
- 
- 
- 13. air shroud 14. riser 2
- 15. PSU 1 and PSU 2
- 1. riser 1A 2. mini PERC card
	-
	-
	-
- 9. backplane 10. cable retention latch
- 11. intrusion switch 12. power interposer board
	-

### <span id="page-10-0"></span>**Quick Resource Locator fo Dell EMC PowerEdge R6515 system**

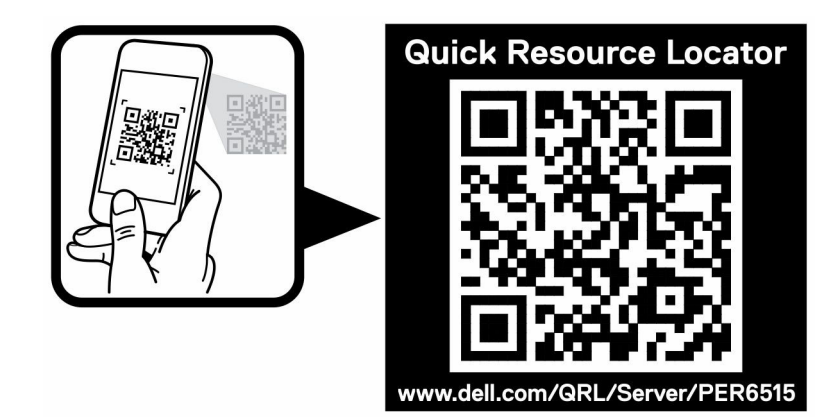

**Figure 6. Quick Resource Locator for PowerEdge R6515 system**

## **Processor**

**4**

# <span id="page-11-0"></span>**AMDA**

The AMD EPYC Generation 2 and Generation 3 processors have several SKUs ranging from 16 cores and up to 64 cores.

#### **Topics:**

- Processor features
- Supported processors

### **Processor features**

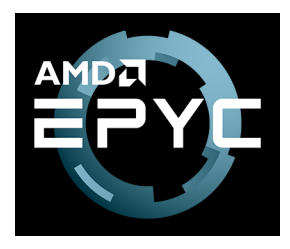

The key features of the AMD EPYC Generation 2 and Generation 3 processors, are as follows:

- A highly scalable, 64-core System on Chip design, with support for two high-performance threads per core
- Industry-leading memory bandwidth, with 8-channels of memory per device. The single socket system supports up to 16 DIMMS of DDR4, delivering up to 2TB of total memory capacity
- The processor is a complete SoC with fully integrated, high-speed I/O supporting 128 lanes of PCIe, negating the need for a separate chip- set
- A highly-optimized cache structure for high-performance and energy efficient compute
- Dedicated security hardware

### **Supported processors**

#### **Table 3. Supported Processors for R6515**

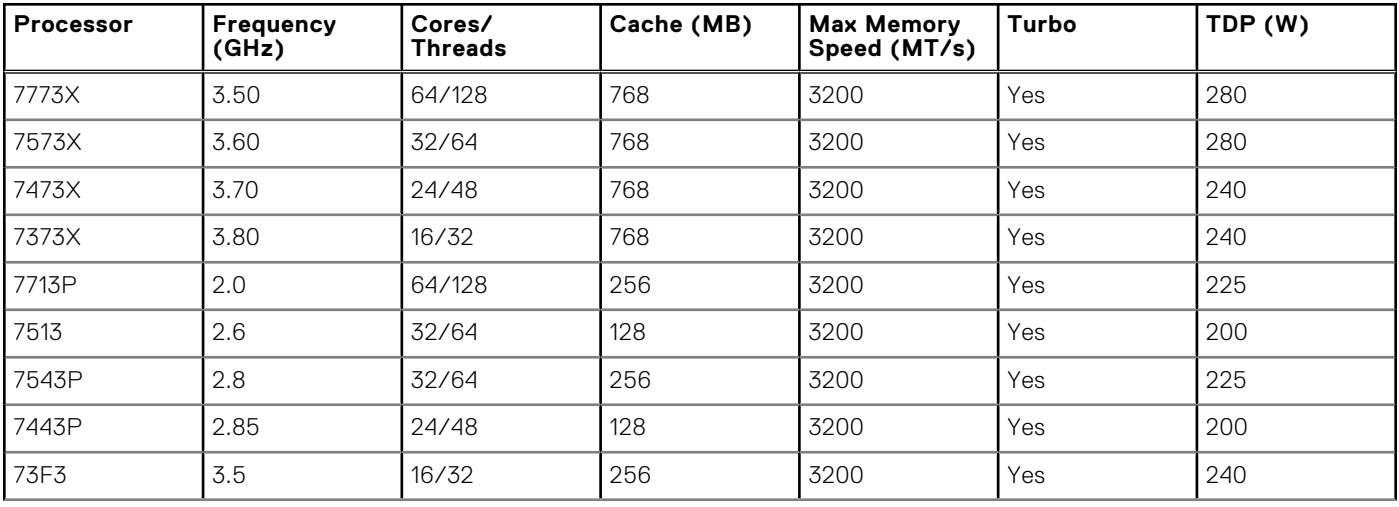

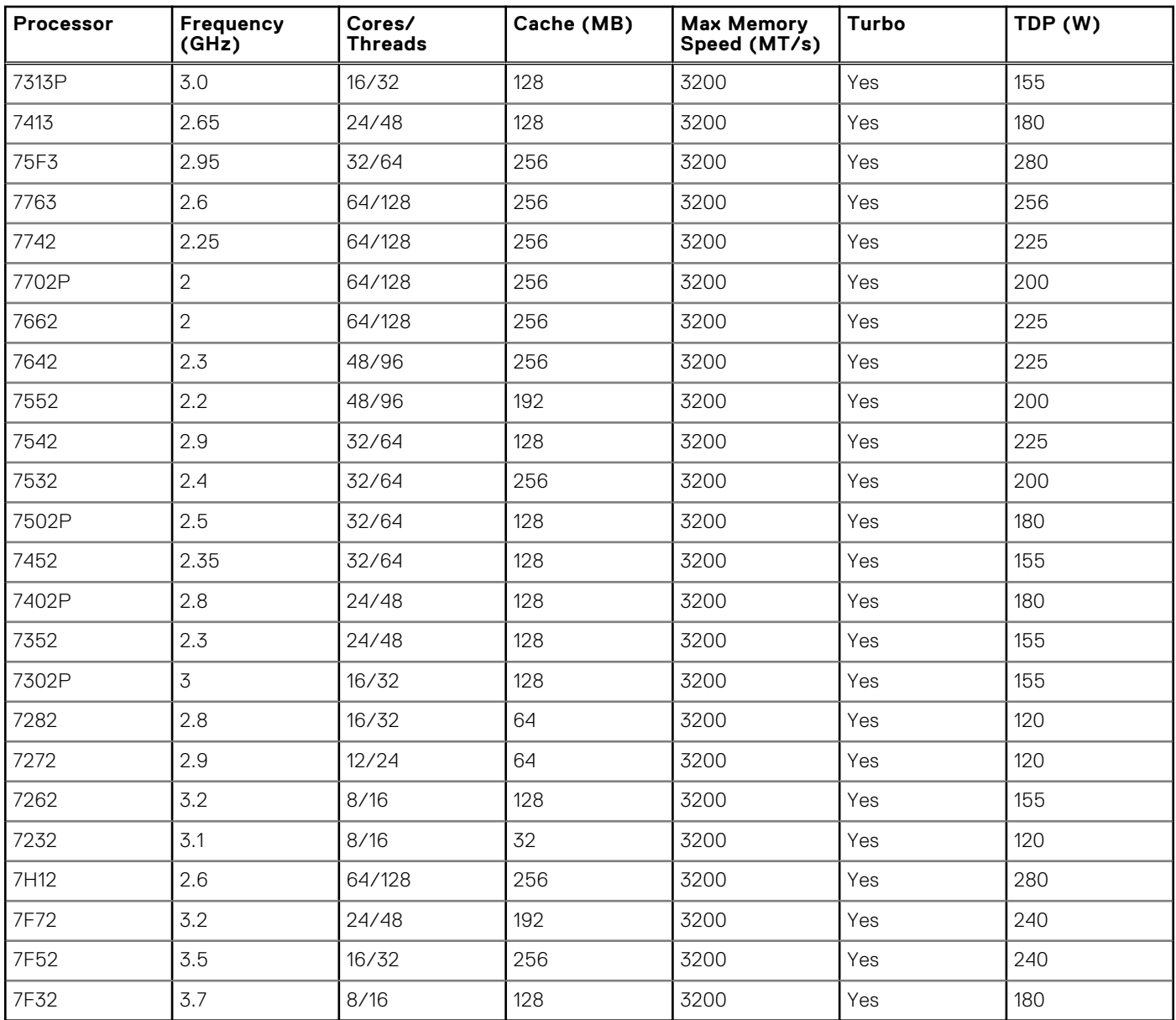

### **Table 3. Supported Processors for R6515 (continued)**

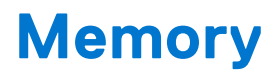

<span id="page-13-0"></span>The PowerEdge R6515 system supports up to 16 DIMMS, 2 TB of memory, and speeds up to 3200MT/s

The Socket SP3 processor contains eight 64-bit (64 DATA bits plus 8 CHECK bits) DDR4 SDRAM memory controllers operating in unganged mode. The maximum capacity is 16 DDR4 SDRAM DIMMs, two per memory controller. The memory channels are organized as 4 channels per processor side, with memory channels A,B, C and D on one side and memory channels E, F, G and H on the other side.

Support registered (RDIMMs), load reduced DIMMs (LRDIMMs), and 3-Dimensional Stack DIMMs (3-DS DIMMs) use a buffer to reduce memory loading and provide greater density, allowing for the maximum platform memory capacity. Unbuffered DIMMs (UDIMMs) are not supported.

#### **Topics:**

- Supported memory
- [Memory speed](#page-14-0)

### **Supported memory**

Routing is daisy-chain 2-RDIMM per channel, therefore back-to-front population of RDIMM is preferred. Quad-rank and octalrank are supported for LRDIMMs.

The table below lists the memory technologies supported by the R6515 in comparison to the R6415:

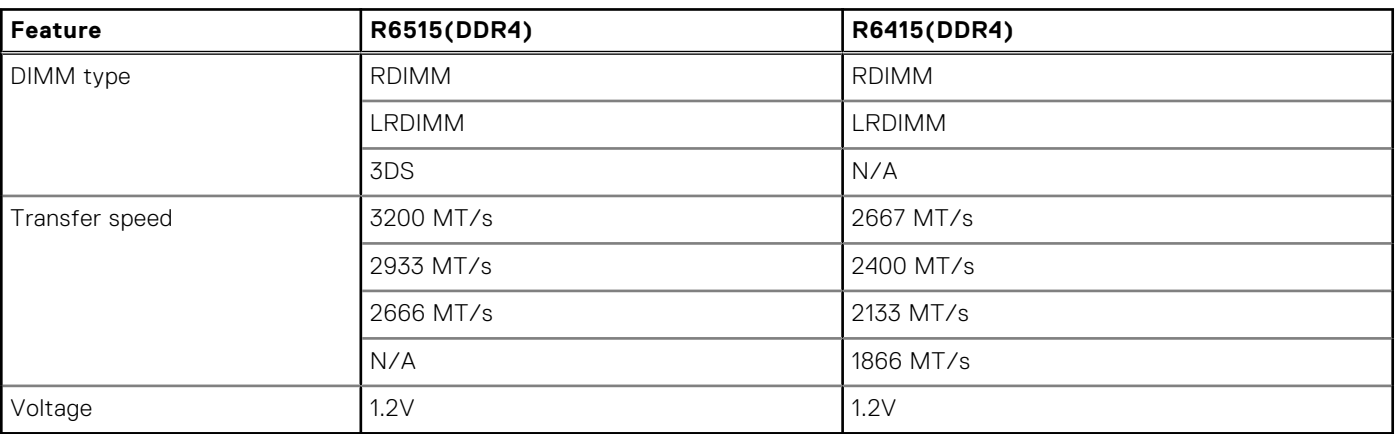

#### **Table 4. Memory technology comparison**

The following table shows the supported DIMMs for the PowerEdge R6515:

### **Table 5. Supported DIMMs**

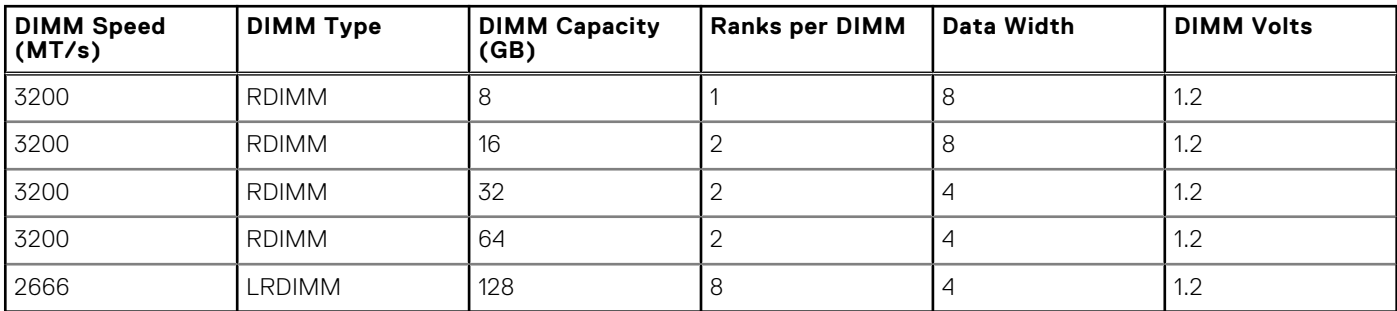

## <span id="page-14-0"></span>**Memory speed**

The table below lists the memory configuration and performance details for the PowerEdge R6515 based on the quantity and type of DIMMs per memory channel.

### **Table 6. DIMM performance details**

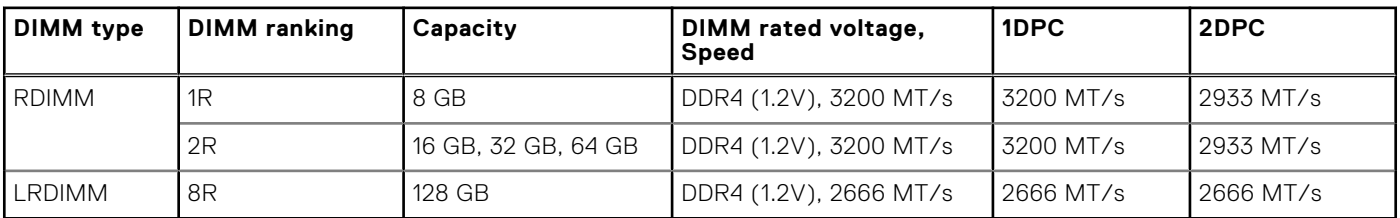

**(i)** NOTE: The older 32 GB capacity RDIMM memory with x4 data width and 8Gb DRAM density cannot be mixed with the newer 32 GB capacity RDIMM memory with x8 data width and 16Gb DRAM density in the same AMD EPYC™ processor unit.

**NOTE:** The older 128 GB capacity LRDIMM memory at 2666 MT/s speed cannot be mixed with the new 128 GB capacity LRDIMM memory at 3200 MT/s speed.

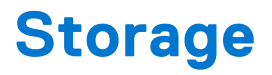

<span id="page-15-0"></span>The PowerEdge R6515 supports the following drive configurations.

#### **Table 7. Hard drive configurations**

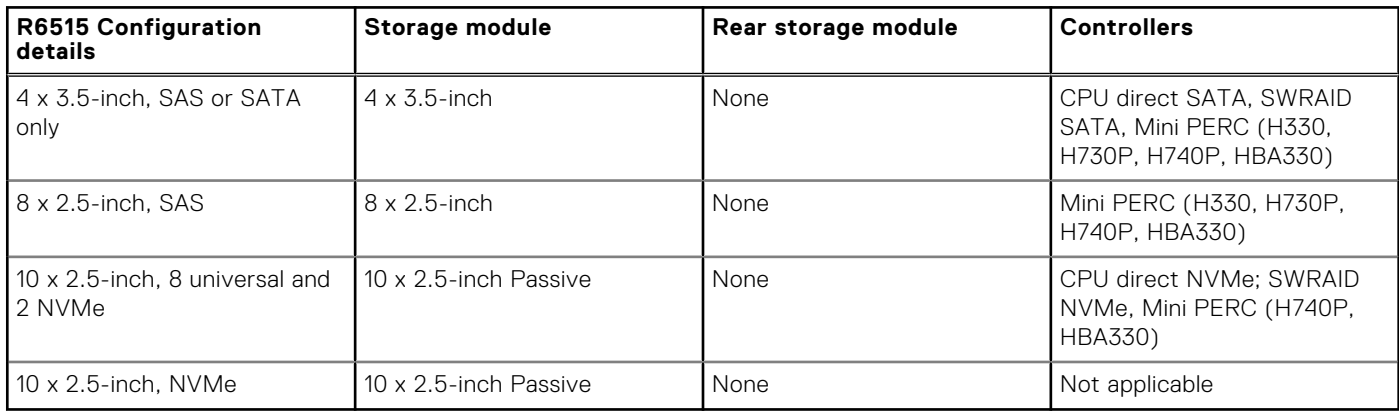

**NOTE:** SAS represents SAS/SATA capable backplane.

**NOTE:** Universal represents SAS/SATA/NVMe capable slots.

### **Topics:**

- Supported drives
- [Storage controllers](#page-16-0)
- **[Optical drives](#page-16-0)**
- **[External Storage](#page-16-0)**

### **Supported drives**

The PowerEdge R6515 system supports SAS, SATA, Nearline SAS drives/SSD drives.

#### **Table 8. Supported drives - SAS, SATA and NVMe SSD**

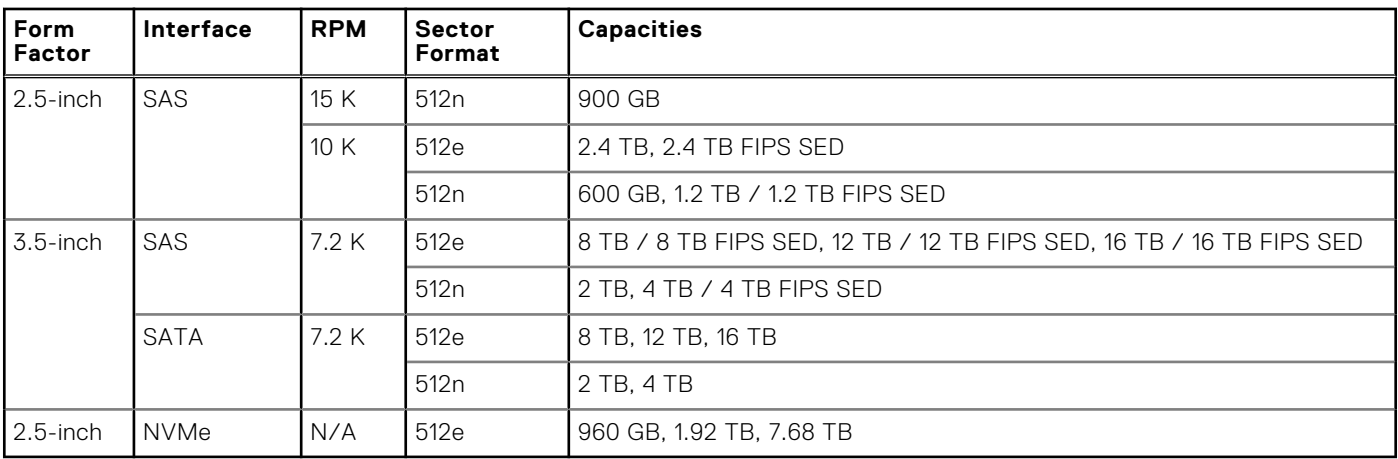

## <span id="page-16-0"></span>**Storage controllers**

Dell EMC RAID controller options offer performance improvements, including the Mini PERC solution. The Mini PERC provides a base RAID hardware controller without consuming a PCIe slot by using a small form factor and a high density connector to the base planar.

The following table shows the supported storage controllers for the PowerEdge R6515:

#### **Table 9. Supported storage controllers**

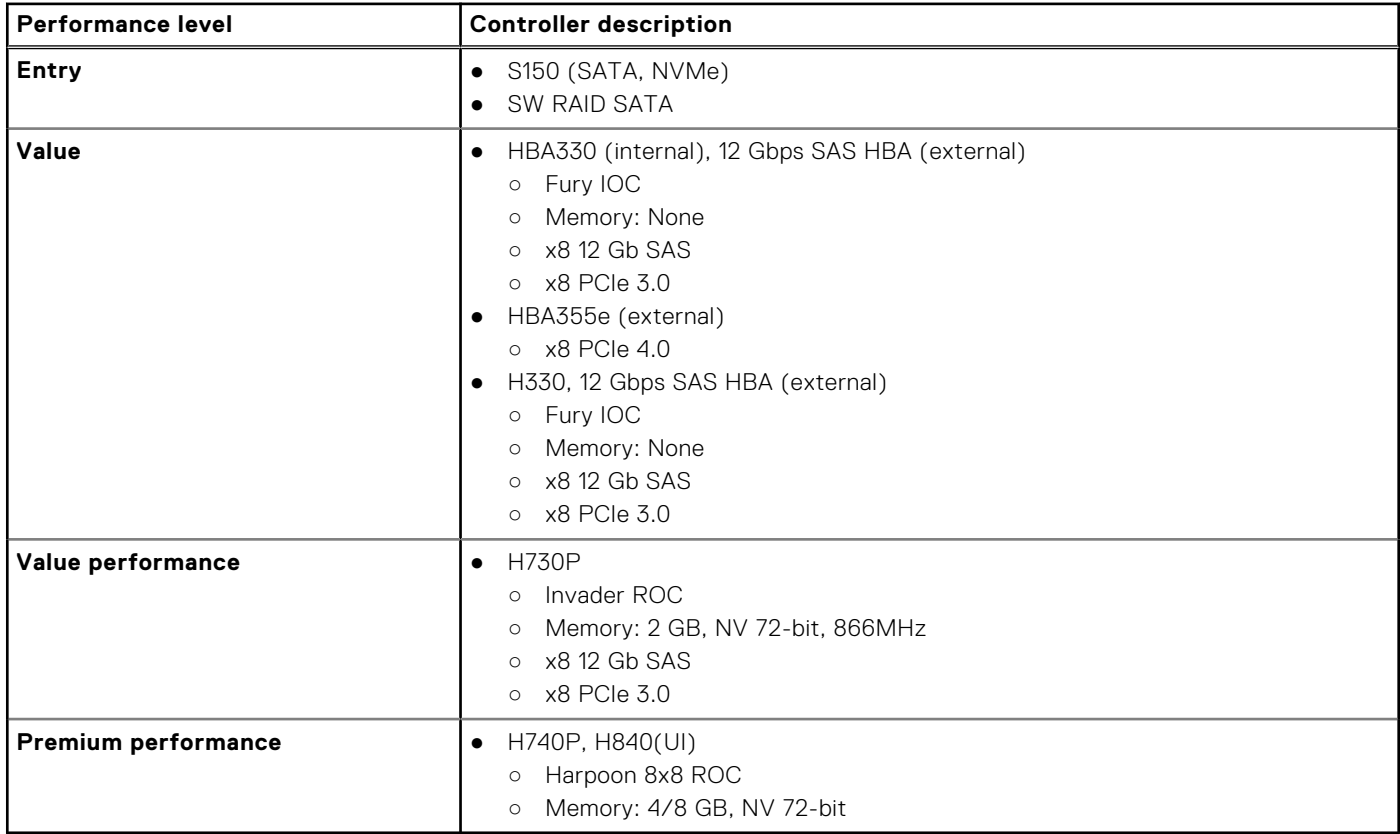

### **Optical drives**

The PowerEdge R6515 supports the following internal optical drive options:

- DVD-ROM, 9.5 mm, SATA, HLDS (internal)
- DVDRW, 9.5 mm, SATA, HLDS (internal)
- DVD-ROM, 9.5 mm, SATA, PLDS (internal)
- DVDRW, 9.5 mm, SATA, PLDS (internal)
- DVD-ROM, USB, HLDS, (external storage)

### **External Storage**

The following table shows the supported external storage for the PowerEdge R6515:

#### **Table 10. Supported external storage**

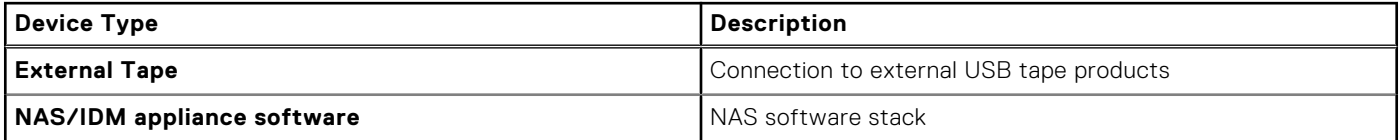

### **Table 10. Supported external storage (continued)**

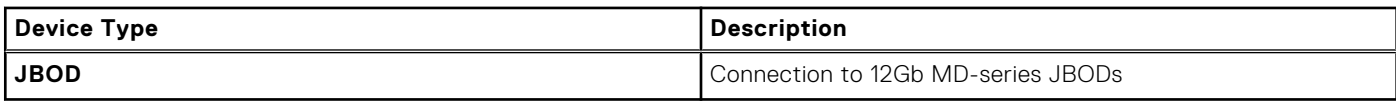

# **Networking and PCIe**

<span id="page-18-0"></span>The PowerEdge R6515 system offers balanced, scalable I/O capabilities, including integrated PCIe 3.0-capable expansion slots. Dell's LOM riser card and Dell Select Network Adapters let you choose the right network fabric without using up a valuable PCI slot. Pick the speed, technology, vendor, and other options, such as switch-independent partitioning to share and manage bandwidth on 10 GbE connections.

The PowerEdge R6515 system supports up to two 10/100/1000 Mbps Network Interface Controller (NIC) ports that are located on the back panel. The system also supports LAN on Motherboard (LOM) on an optional riser card. You can install one LOM riser card. The supported LOM riser options are:

- $2 \times 1$  GbE
- 2 x 10 GbE
- $2 \times 10$ Gb SFP+
- 2 x 25Gb SFP+

### **NOTE:**

- You can install up to two PCIe add-on NIC cards.
- For information about Linux network performance settings, see the *Linux Network Tuning Guide for AMD EPYC Processor Based Servers*white paper at [AMD.com](https://www.amd.com/)

#### **Topics:**

• Expansion card installation guidelines

### **Expansion card installation guidelines**

The following table describes the supported expansion cards:

#### **Table 11. Expansion card riser configurations**

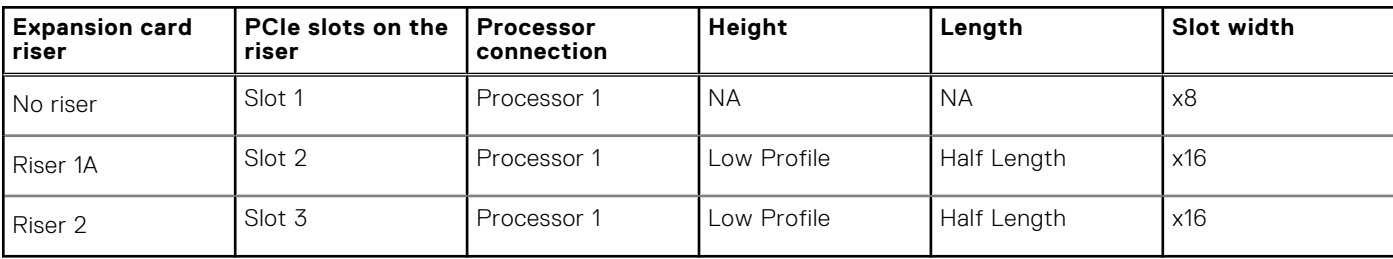

**NOTE:** The expansion-card slots are not hot-swappable.

The following table provides guidelines for installing expansion cards to ensure proper cooling and mechanical fit. The expansion cards with the highest priority should be installed first using the slot priority indicated. All the other expansion cards should be installed in the card priority and slot priority order.

#### **Table 12. No riser configuration (Slot 1)**

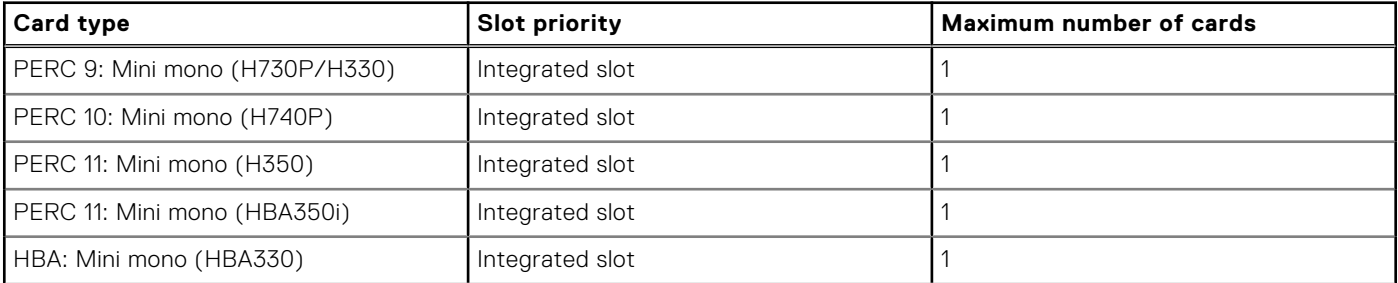

### **Table 12. No riser configuration (Slot 1) (continued)**

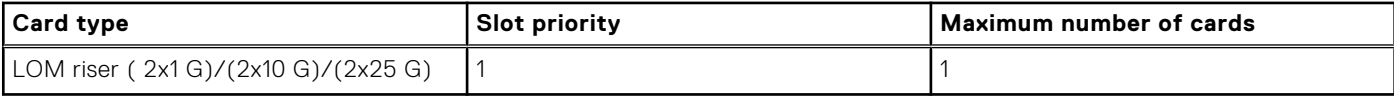

### **Table 13. Riser configuration (include slots 1 and 3)**

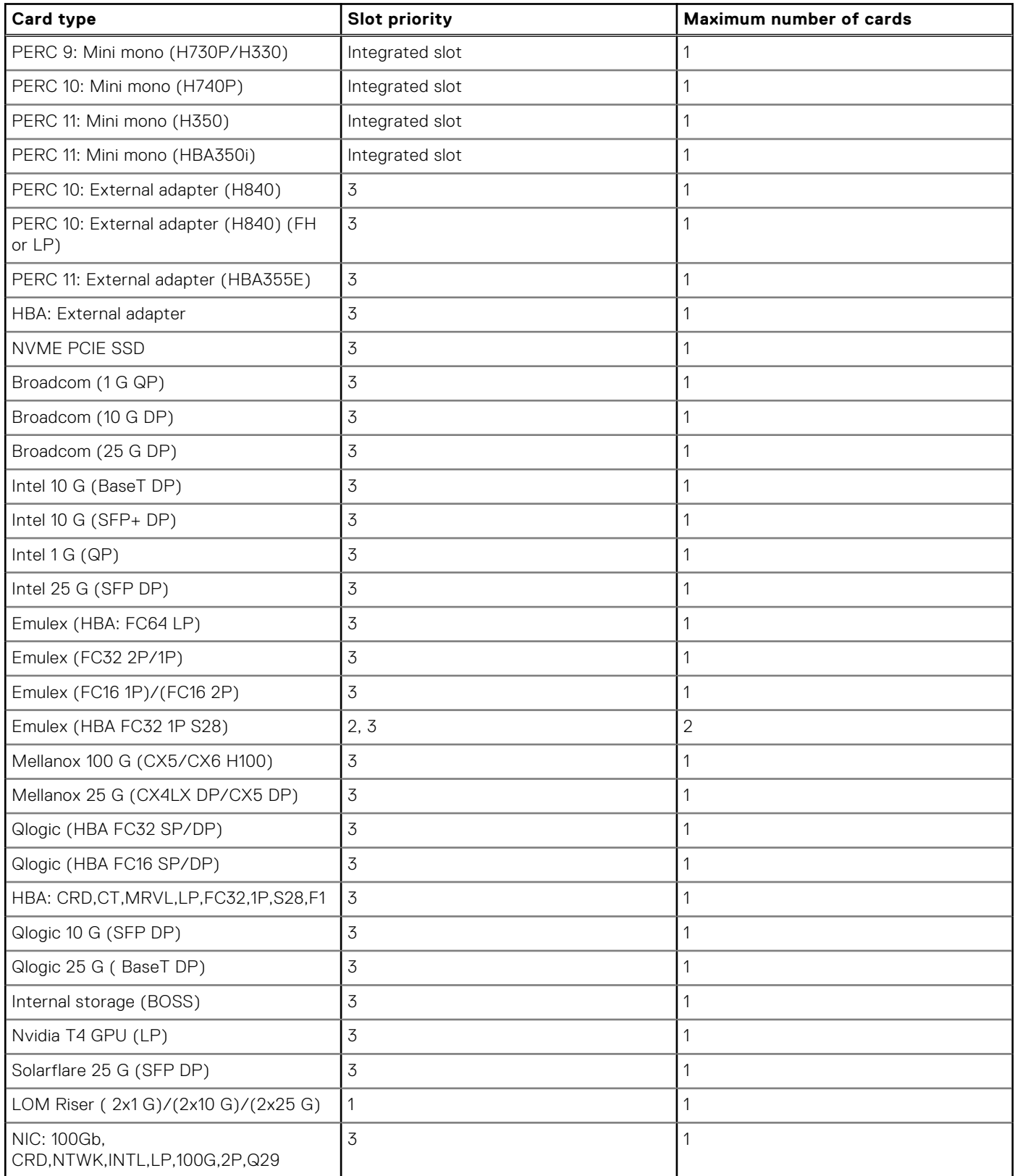

### **Table 13. Riser configuration (include slots 1 and 3) (continued)**

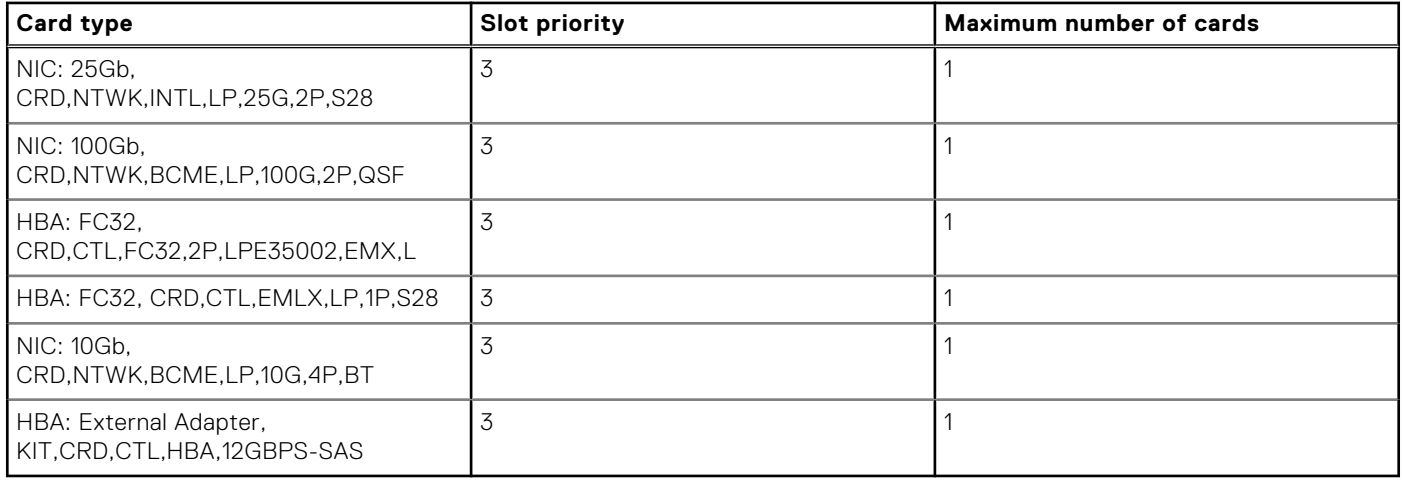

### **Table 14. Riser configuration (include slots 1, 2, and 3)**

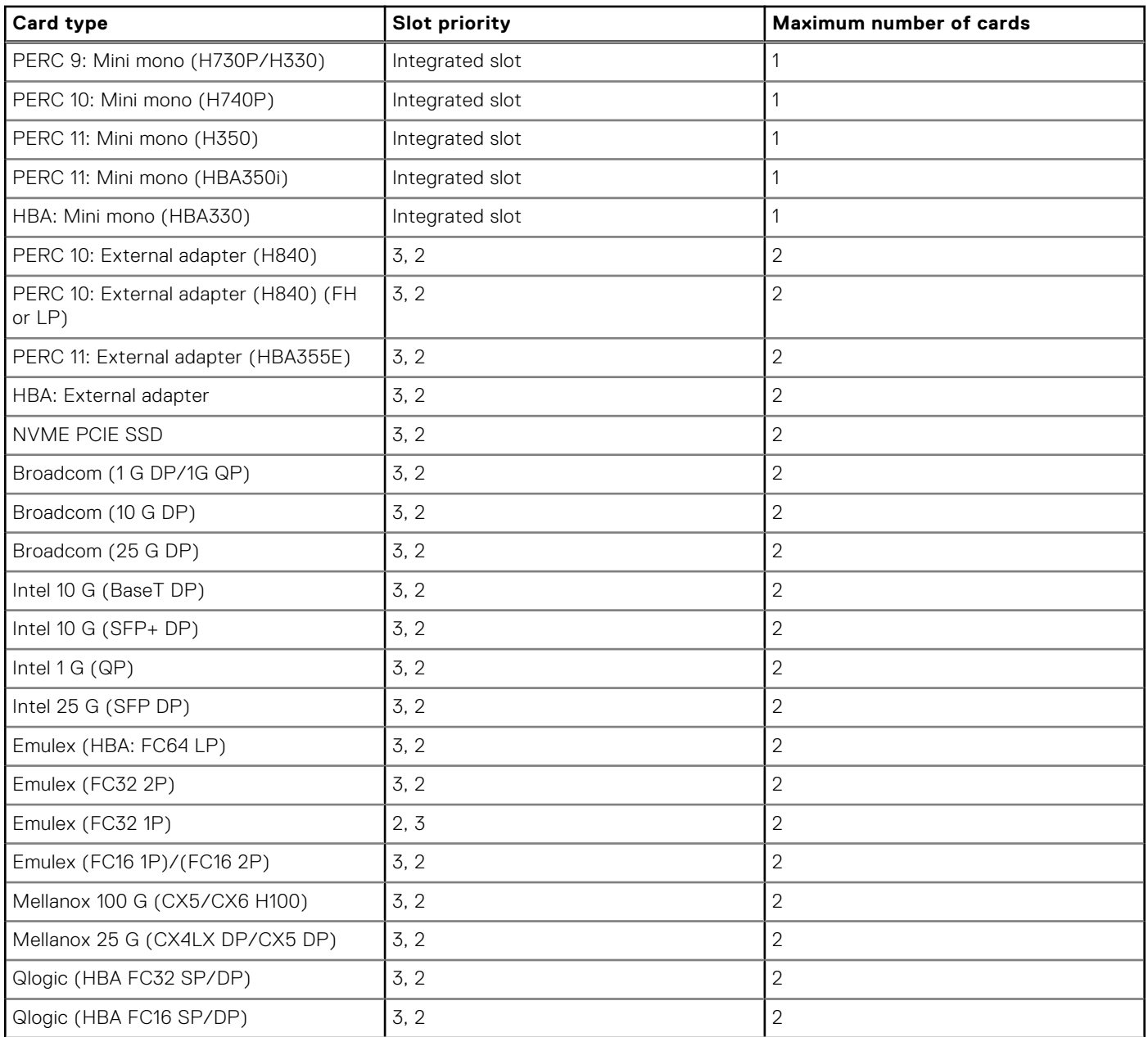

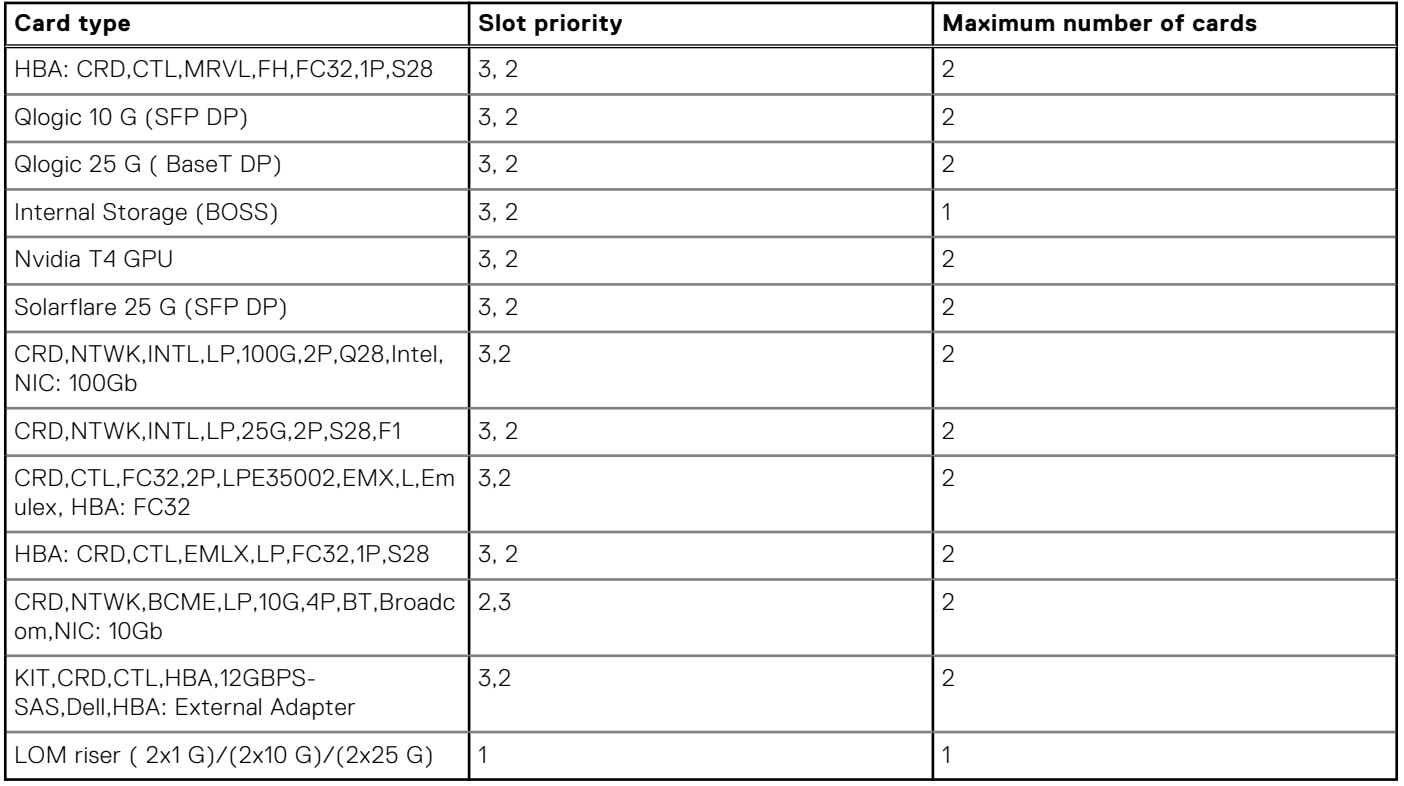

### **Table 14. Riser configuration (include slots 1, 2, and 3) (continued)**

## **Power, thermal, and acoustics**

### <span id="page-22-0"></span>**Topics:**

- Power
- **[Thermal](#page-23-0)**
- **[Acoustics](#page-23-0)**

### **Power**

PowerEdge R6515 has an extensive collection of sensors that automatically track thermal activity, and helps to regulate temperature and reduce server noise and power consumption.

### **Table 15. Power tools and technologies**

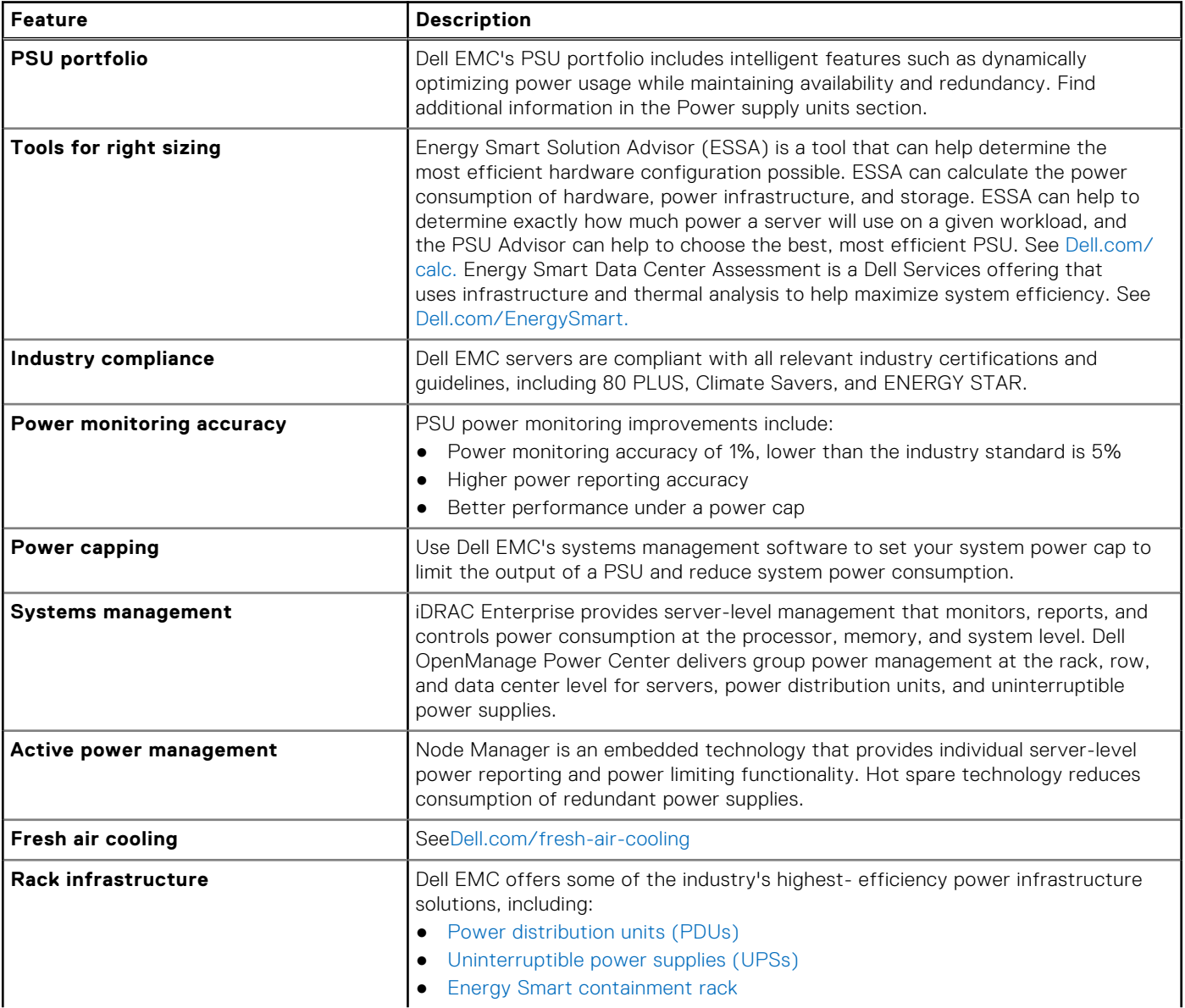

### <span id="page-23-0"></span>**Table 15. Power tools and technologies (continued)**

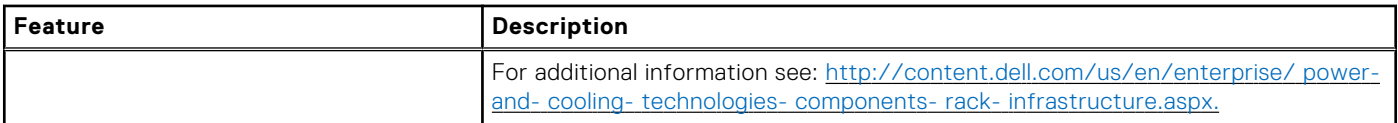

### **Thermal**

The thermal design of the PowerEdge R6515 reflect the following:

- Optimized thermal design: The system layout is architected for optimum thermal design.
- System component placement and layout are designed to provide maximum airflow coverage to critical components with minimum expense of fan power.
- Comprehensive thermal management: The thermal control system regulates the fan speed based on several different responses from all system- component temperature sensors, as well as inventory for system configurations. Temperature monitoring includes components such as processors, DIMMs, chipset, the inlet air ambient, hard disk drives, and LOM Riser.
- Open and closed loop thermal fan speed control: Open loop thermal control uses system configuration to determine fan speed based on inlet air ambient temperature. Closed loop thermal control method uses feedback temperatures to dynamically determine proper fan speeds.
- User-configurable settings: With the understanding and realization that every customer has unique set of circumstances or expectations from the system, in this generation of servers, we have introduced limited user- configurable settings residing in the iDRAC9 BIOS setup screen.

Cooling redundancy: The R6515 allow N+1 fan redundancy, allowing continuous operation with one fan failure in the system.

### **Acoustics**

### **Acoustics design**

Dell EMC PowerEdge delivers sound quality and smooth transient response in addition to sound power levels and sound pressure levels oriented to deployment environments. Sound quality describes how disturbing or pleasing a person finds a sound, as a function of a variety of psycho-acoustical metrics and thresholds. Tone prominence is one such metric. Transient response refers to how sound changes with time. Sound power level, sound pressure level and loudness refer to amplitude of sound. A reference for comparison to sound pressure levels and loudness for familiar noise sources is given in the table below.

#### **Table 16. Acoustical Reference Points and Output Comparisons**

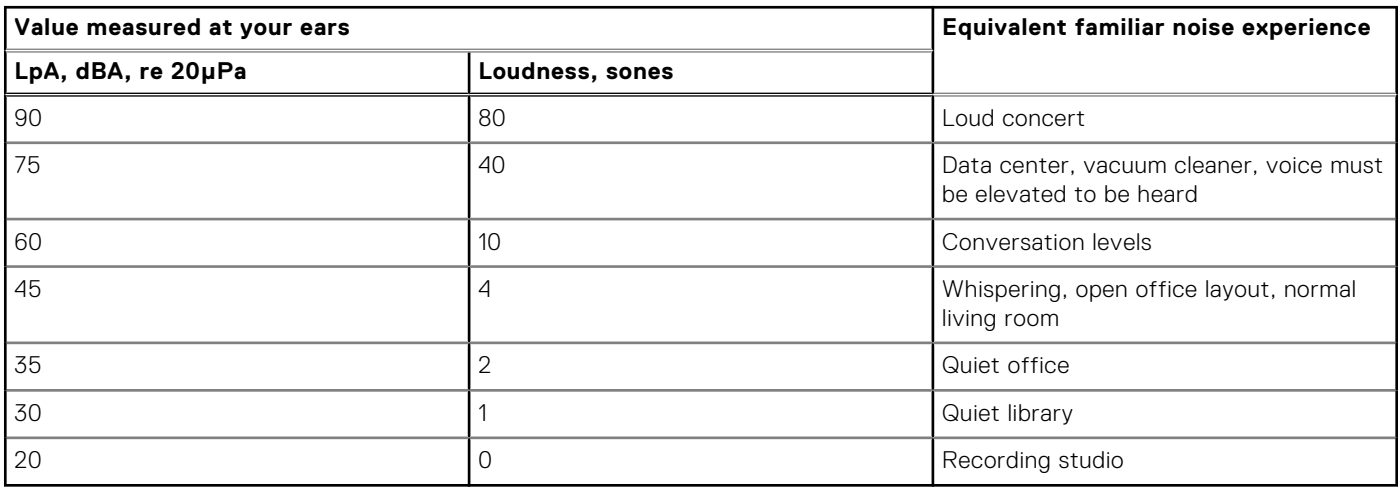

A more extensive description of Dell EMC PowerEdge acoustical design and metrics is available in the [https://www.dell.com/](https://www.dell.com/downloads/global/products/pedge/en/acoustical-education-dell-enterprise-white-paper.pdf) [downloads/global/products/pedge/en/acoustical-education-dell-enterprise-white-paper.pdf](https://www.dell.com/downloads/global/products/pedge/en/acoustical-education-dell-enterprise-white-paper.pdf).

The acoustical design of the PowerEdge R6515 reflects the following:

- <span id="page-24-0"></span>Versatility: The R6515 saves you power draw in the data center but are also quiet enough for office environment in typical and minimum configurations. You may find that the system is sufficiently quiet where the sound it emits blends into the environment.
- Adherence to Dell's high sound quality standards: Sound quality is different from sound power level and sound pressure level in that it describes how humans respond to annoyances in sound, like whistles and hums. One of the sound quality metrics in the Dell specification is prominence ratio of a tone.
- Noise ramp and descent at boot-up from power off: Fan speeds and noise levels ramp during the boot process (from poweroff to power- on) in order to add a layer of protection for component cooling in the event that the system were not to boot properly. In order to keep the boot-up process as quiet as possible, the fan speed reached during boot-up is limited to about half of full speed.
- Noise level dependencies: If acoustics is important to you, several configuration choices and settings are important to consider:
	- For lower acoustical output, use a small number of lower rotational- speed SATA hard drives, nearline SAS hard drives, or non- rotational devices like SSDs. 15k hard drives generate more acoustic noise than that of lower rotational- speed hard drives, and noise increases with number of hard drives.
	- Fan speeds and noise may increase from baseline factory configurations if certain profiles are changed by the user or the system configurations are updated. The following is a list of items that impact fan speeds and acoustical output:
		- iDRAC9 BIOS settings: Performance Per Watt (DAPC or OS) may be quieter than Performance or Dense Configuration (iDRAC Settings > Thermal > Max. Exhaust Temperature or Fan speed offset).
		- The quantity and type of PCIe cards installed: This affects overall system acoustics. Installation of more than two PCIe cards results in an increase in overall system acoustics.
		- Using a GPU card: This results in an increase in overall system acoustics.
		- PCIe controller-based SSD drives: Drives such as Express flash drives and Fusion- IO cards require greater airflow for cooling, and result in significantly higher noise levels.
		- Systems with an H330 PERC: This configuration may be quieter than those with an H740P PERC with battery backup. However, higher noise levels result when a system is configured as non-RAID.
		- Hot spare feature of power supply unit: In the system default setting, the Hot Spare Feature is disabled; acoustical output from the power supplies is lowest in this setting.

### **PowerEdge R6515 acoustics**

Dell EMC PowerEdge R6515 is a rack-mount server appropriate for attended data center environment. However, lower acoustical output is attainable with proper hardware or software configurations. For example, the minimum configuration of R6515 is quiet enough for typical office environment.

Acoustical reference points and output comparisons shows the acoustical categories (refer to Table A ~ Table C for category definitions) of each configuration in a 23±2°C environment.

Dell typically categorizes servers in five categories of acoustically acceptable usage:

- Category 1: Table-top in Office Environment
- Category 2: Floor-standing in Office Environment
- Category 3: General Use Space
- Category 4: Attended Data Center
- Category 5: Unattended Data Center

#### **Category 3: General Use Space**

When Dell determines that a specific Enterprise product is to be predominantly used in a general use space, then the acoustical specification of Table 3 applies. These products could be found in laboratories, schools, restaurants, open office space layouts, small ventilated closets, etc., though not in close proximity to any particular person nor in quantities greater than a few in any location. People within proximity of a few of these products should not experience any impact to speech intelligibility or annoyance from the noise of the product. A rack product sitting on a table in a common area is an example.

### **Table 17. Dell Enterprise Category 3, "General Use" acoustical specification category**

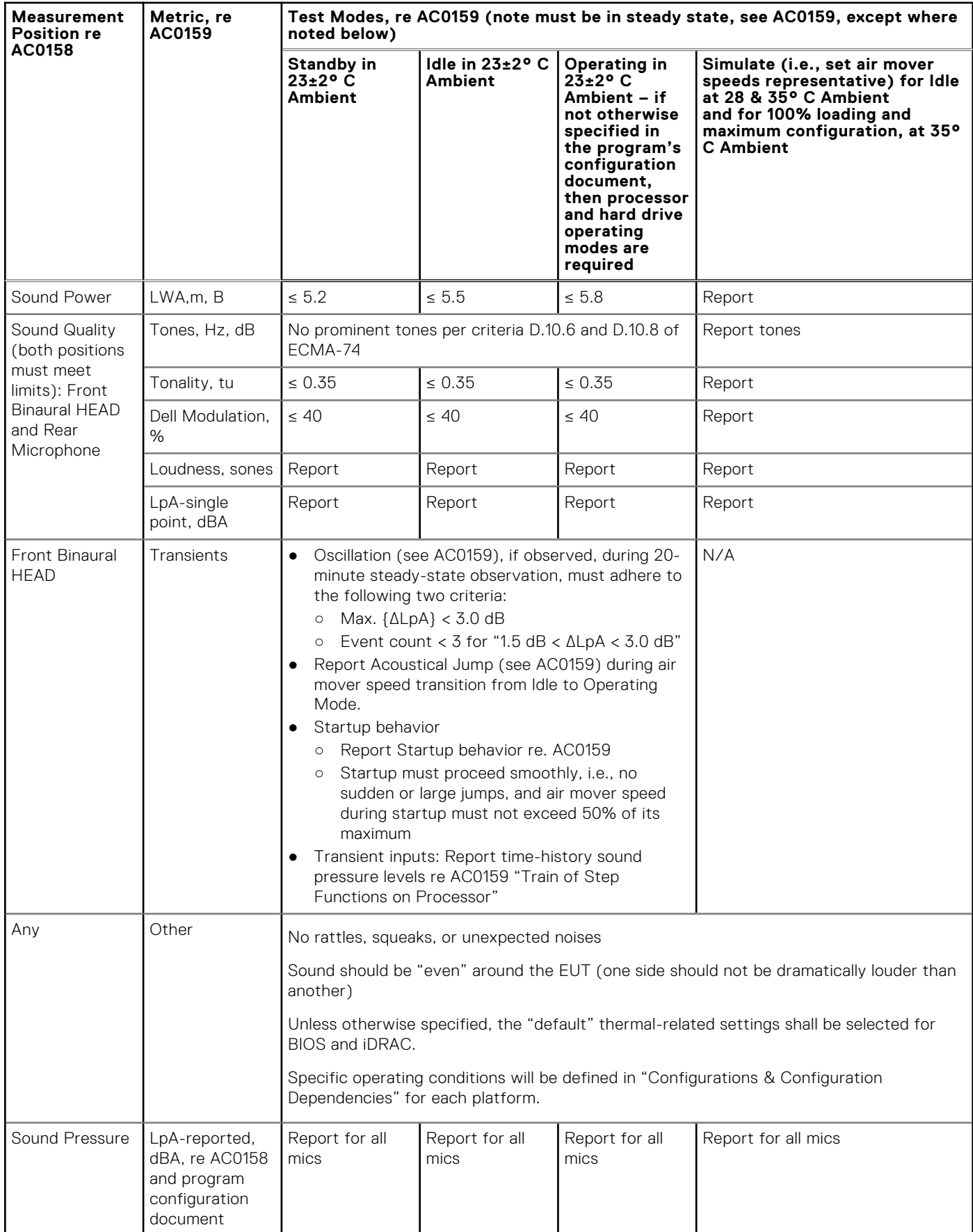

*Category 4: Attended Data Center*

When Dell determines that a specific Enterprise product is to be predominantly used in an attended data center, then the acoustical specification of Table 38 applies. The phrase "attended data center" is used to mean a space in which many (from tens to 1000s) of Enterprise products are deployed in proximity (i.e., in the same room) to personnel whose speech (perhaps with raised voices) is expected to be intelligible over the data center noise. Hearing protection or hearing monitoring programs are not expected in these areas. Examples in this category include monolithic rack products. When Dell determines that a specific Enterprise product is to be predominantly used in a general use space, then the acoustical specification of Table 37 applies. These products could be found in laboratories, schools, restaurants, open office space layouts, small ventilated closets, etc., though not in close proximity to any particular person nor in quantities greater than a few in any location. People within proximity of a few of these products should not experience any impact to speech intelligibility or annoyance from the noise of the product. A rack product sitting on a table in a common area is an example.

### **Table 18. Dell Enterprise Category 4, "Attended Data Center" acoustical specification category.**

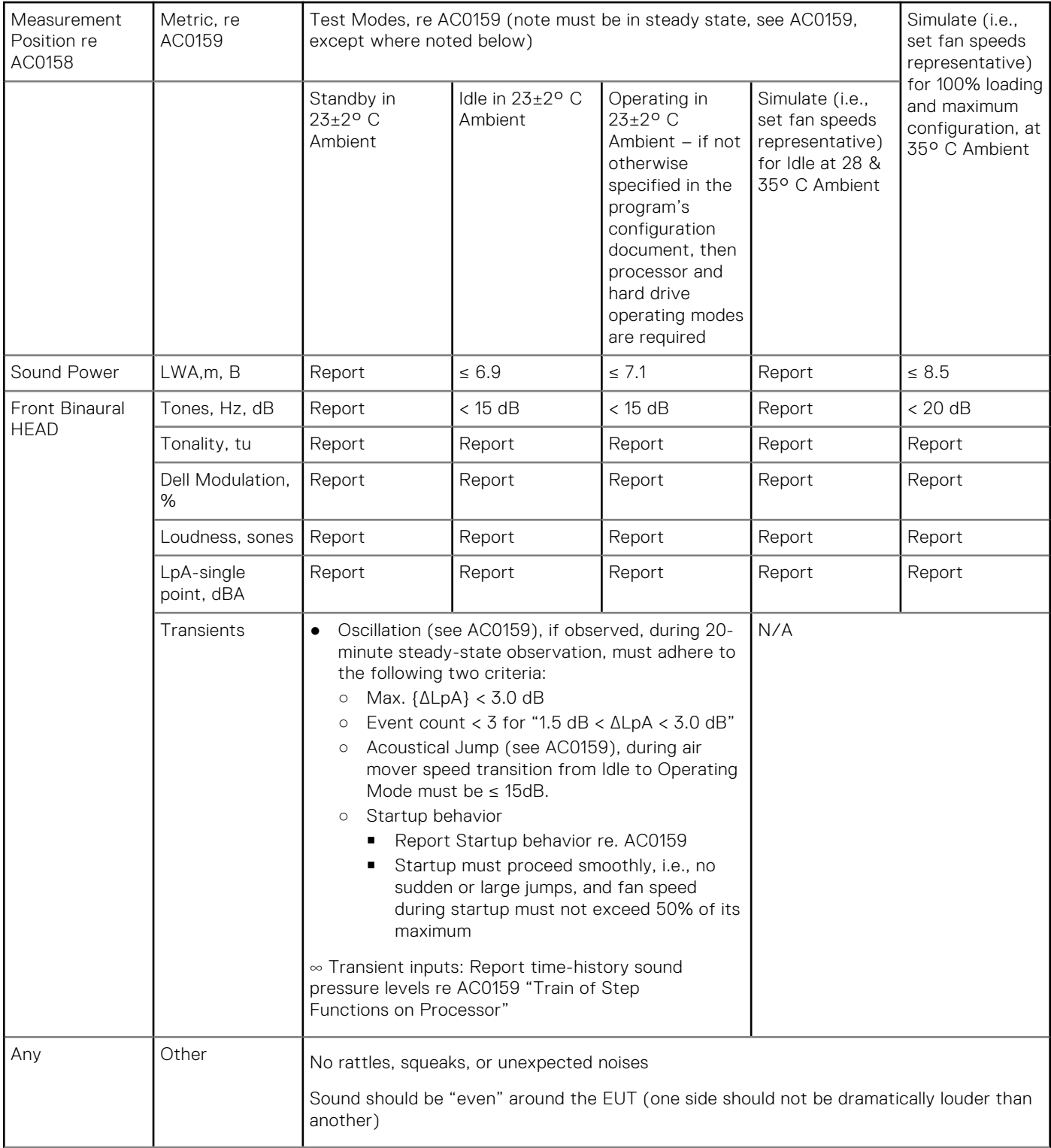

### **Table 18. Dell Enterprise Category 4, "Attended Data Center" acoustical specification category. (continued)**

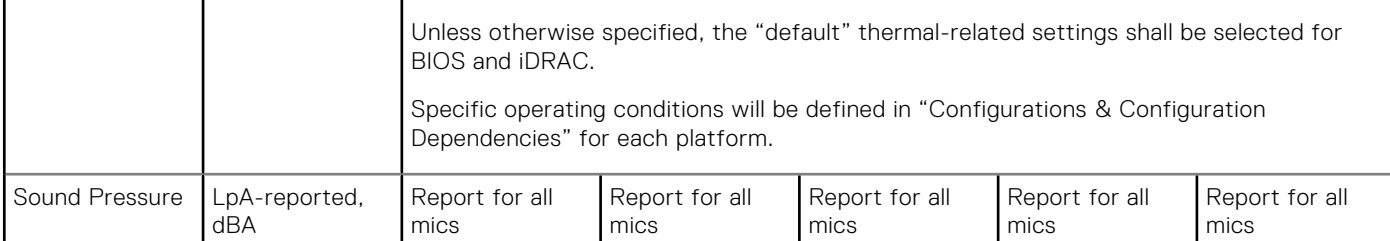

#### **Category 5: Unattended Data Center**

When Dell determines that a specific Enterprise product is to be predominantly used in an unattended data center (and not blades or blade enclosures; these have their own category), then the acoustical specification in the table below applies. The phrase "unattended data center" is used to mean a space in which many (from tens to 1000s) of Enterprise products are deployed together, its own heating and cooling systems condition the space, and operators or servicers of equipment enter generally only to deploy, service, or decommission equipment. Hearing protection or hearing monitoring programs may be expected (per government or company guidelines) in these areas. Examples in this category include monolithic rack products.

### **Table 19. Dell Enterprise Category 5, "Unattended Data Center" acoustical specification category**

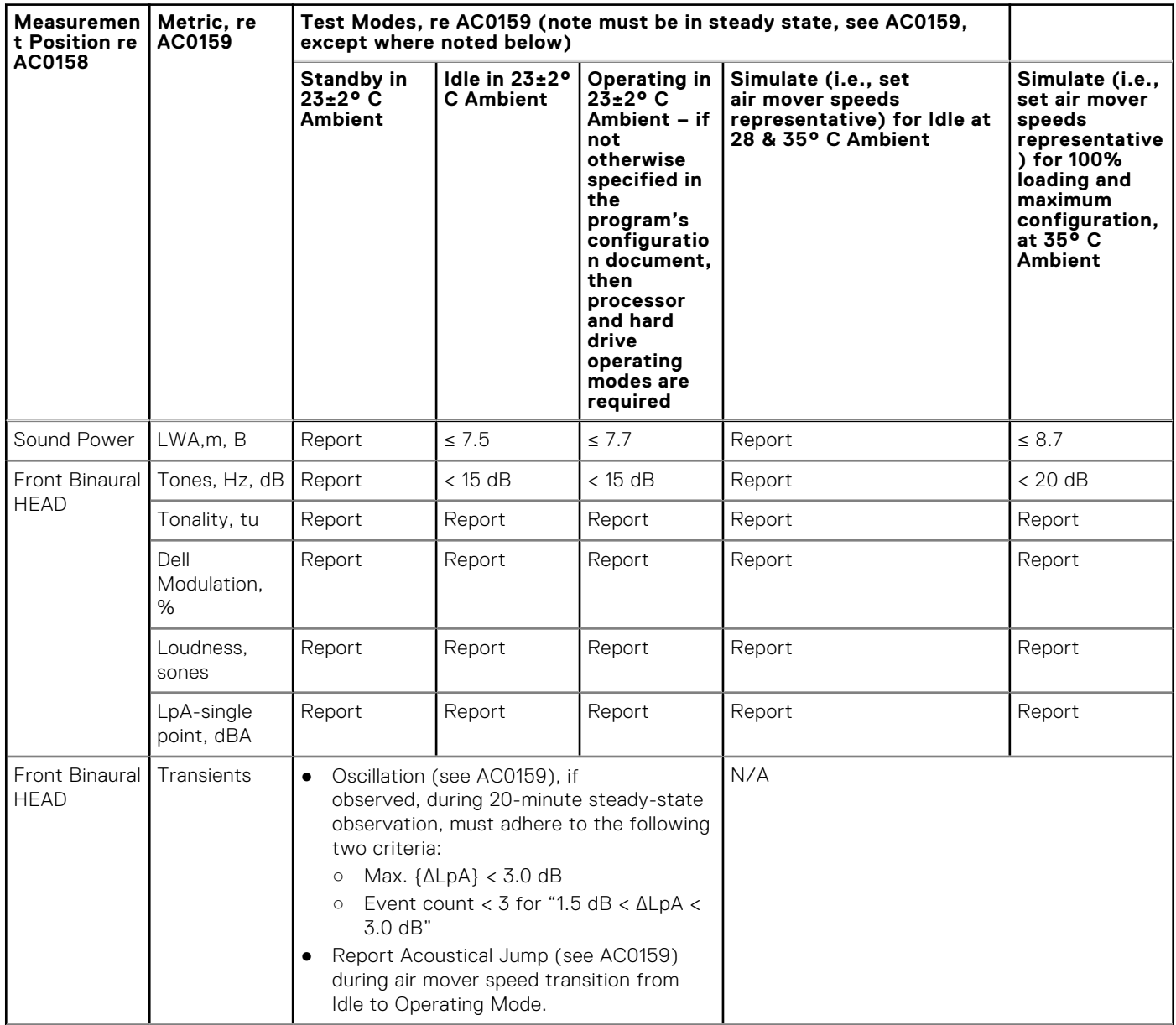

#### <span id="page-28-0"></span>**Table 19. Dell Enterprise Category 5, "Unattended Data Center" acoustical specification category (continued)**

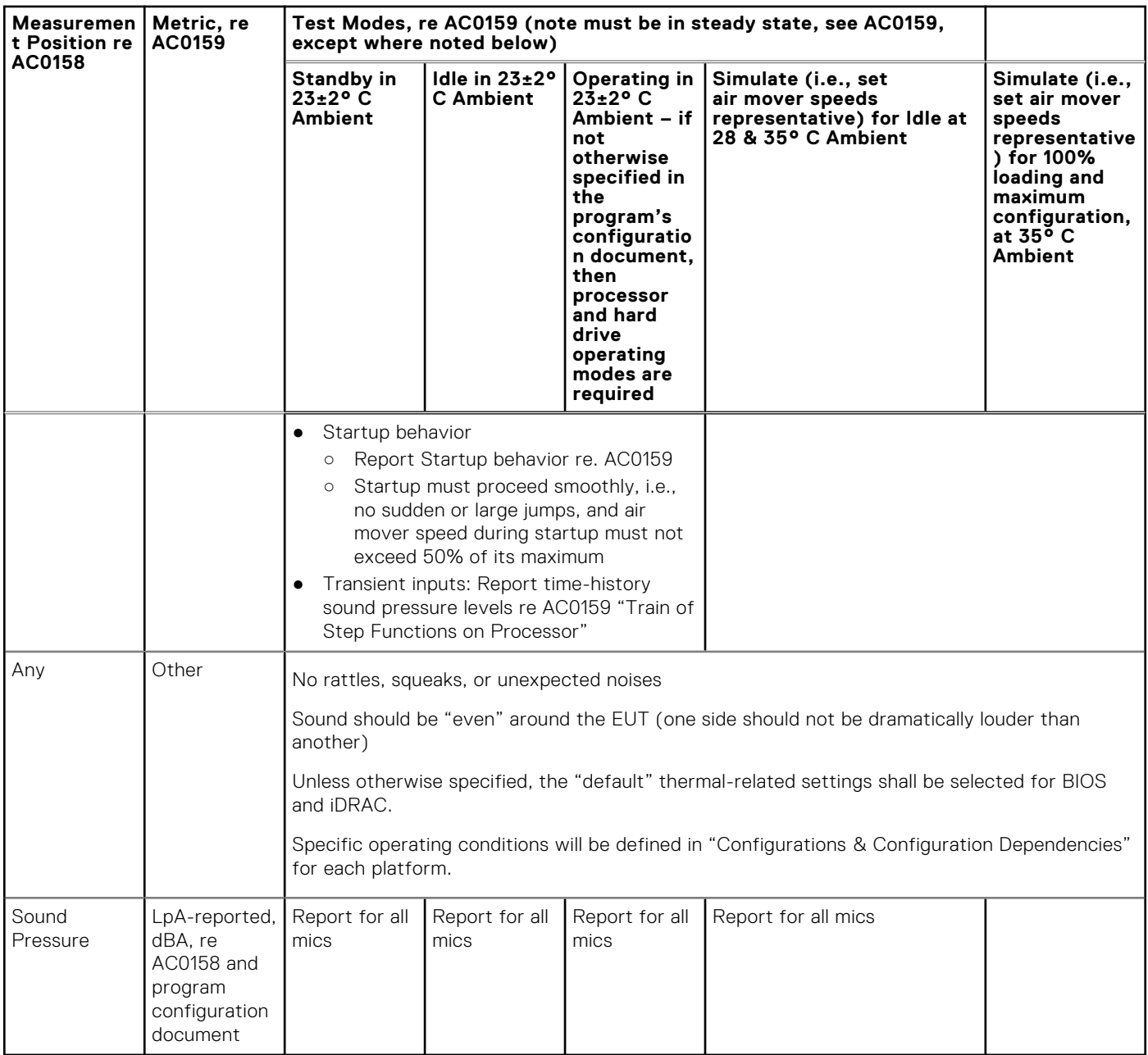

### **Acoustical performance**

### **Table 20. Acoustical configurations of R6515**

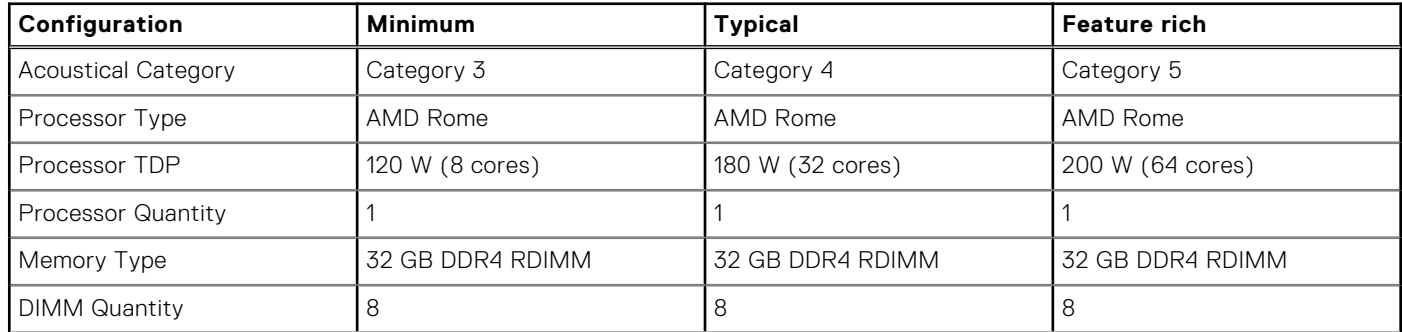

### **Table 20. Acoustical configurations of R6515 (continued)**

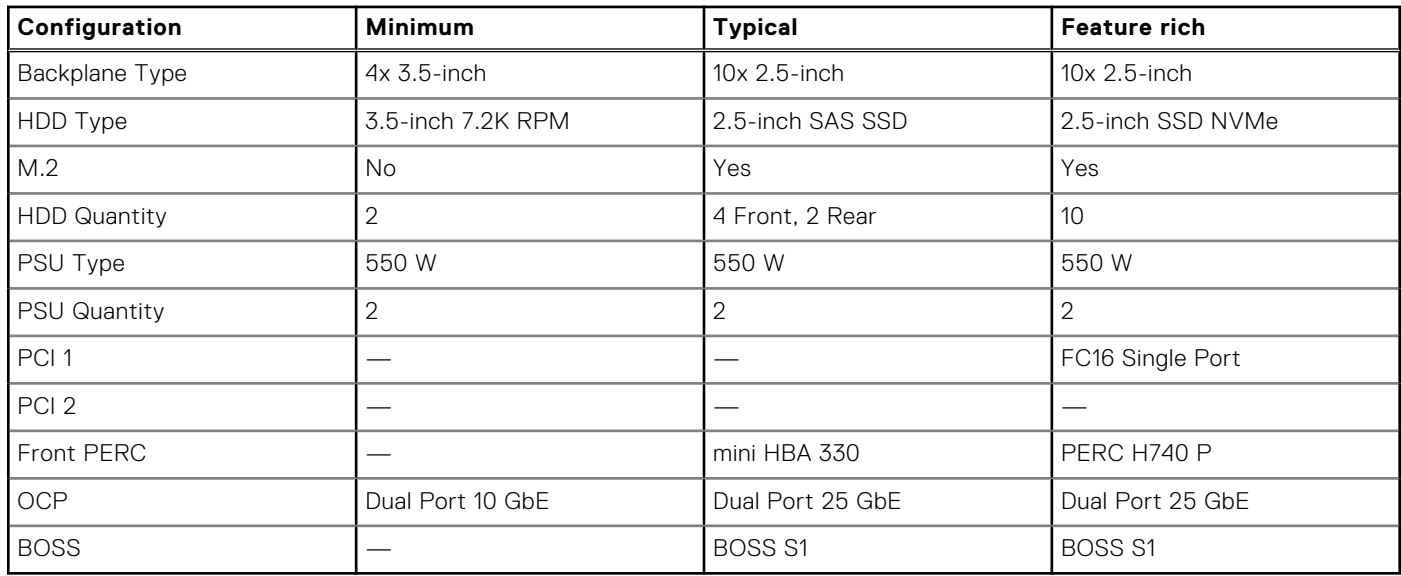

### **Table 21. Acoustical performance of R6515 acoustical configurations**

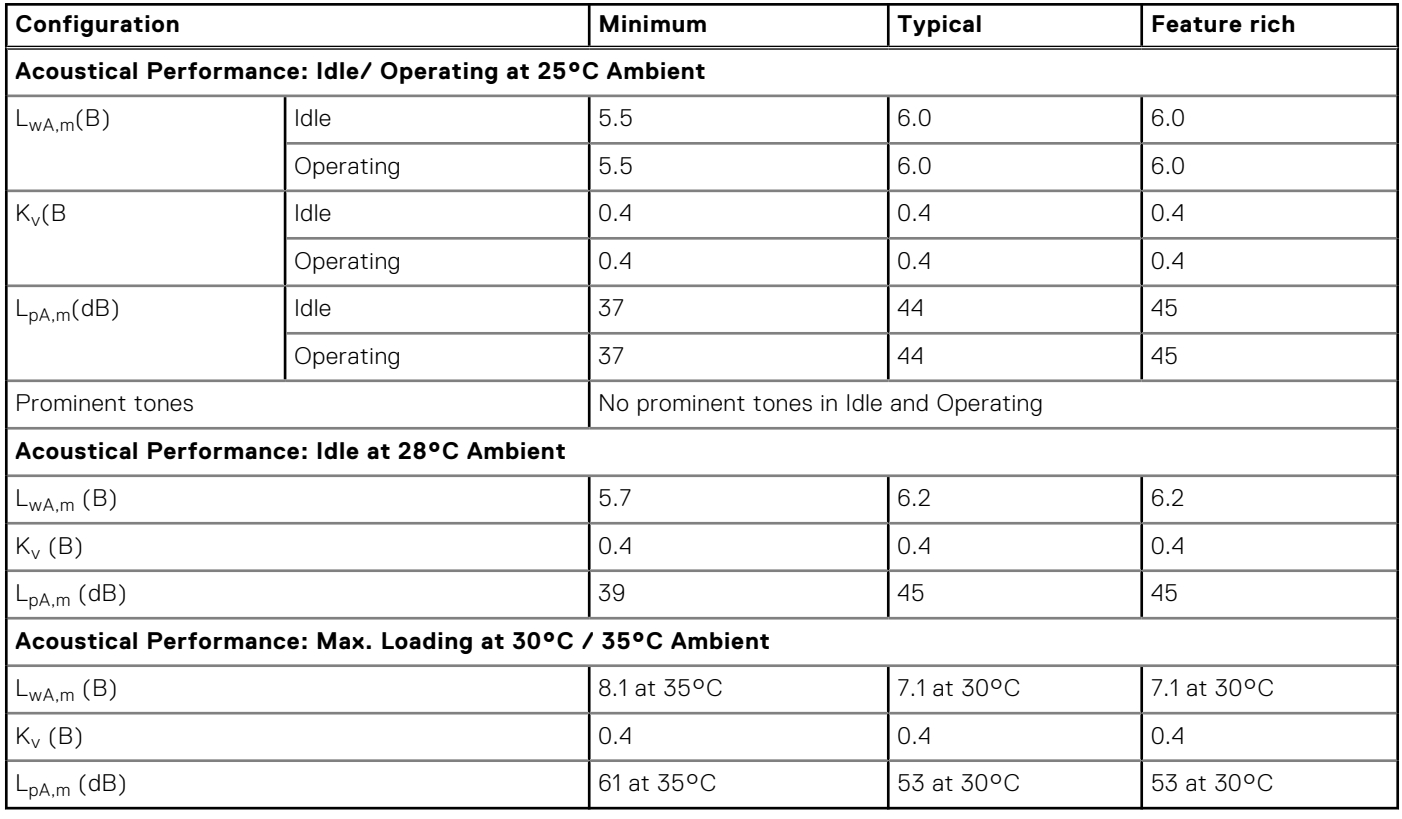

L<sub>wA.m</sub>: The declared mean A-weighted sound power level (LwA) is calculated per section 5.2 of ISO 9296 (2017) with data collected using the methods described in ISO 7779 (2010). Data presented here may not be fully compliant with ISO 7779.

L<sub>pA,m</sub>: The declared mean A-weighted emission sound pressure level is at the bystander position per section 5.3 of ISO 9296 (2017) and measured using methods described in ISO 7779 (2010). The system is placed in a 24U rack enclosure, 25cm above a reflective floor. Data presented here may not be fully compliant with ISO 7779.

**Prominent tones**: Criteria of D.6 and D.11 of ECMA-74 (17<sup>th</sup> ed., Dec. 2019) are followed to determine if discrete tones are prominent and to report them, if so.

**Idle mode**: The steady-state condition in which the server is energized but not operating any intended function.

**Operating mode**: The maximum of the steady state acoustical output at 50% of CPU TDP or active HDDs per C.9.3.2 in ECMA-74 (17th ed., Dec. 2019).

### <span id="page-30-0"></span>**PowerEdge acoustical dependencies**

The following features are considered strong drivers of acoustical response, thus configurations, or operating conditions that include these features may increase air mover speed and acoustical output of the server:

- Ambient temperature: Dell EMC evaluates the acoustical performance of servers in a 23 ±2°C environment. Ambient temperatures more than 25°C will have higher acoustical output and may experience larger fluctuations between state changes.
- Processor thermal design power (TDP): Higher wattage processors may require more airflow to cool under load and thus increase the potential acoustical output of the system.
- Storage type: NVME SSD consumes more power than SAS/SATA drive technologies and therefore demands more airflow to achieve system cooling targets.
- System thermal profile selection in BIOS or iDRAC GUI:
	- *Default Thermal Profile*, generally provides a lower air mover speed thus lower acoustical output than those of other thermal profiles.
	- *Maximum Performance (Performance Optimized)*, will result in higher acoustical output.
	- *Sound Cap* for products that support the feature, will limit the maximum acoustical output of the system by sacrificing some processor performance.
- GPU/FPGA/Acceleration Cards: When installed, the system acoustical output may be significantly higher than configurations without acceleration cards.
- GPU, FPGA, or other accelerator cards often push the limits of power and cooling requirements in the PCI form factor. To accommodate the increased power, system configurations that include accelerator cards may be significantly louder, due to higher fan speeds, than systems without these specialized adapters. The increased acoustical output of these systems may be particularly noticeable during system bootup where fan speeds may reach 100% of fan speed capability to guarantee cards remain within their thermal limits while thermal telemetry is established on bootup.
- BOSS module: If any BOSS module is installed and "Maximum Performance (Performance Optimized)" is selected, fan speed and acoustical noise may significantly increase at IDLE condition.

### **Methods to reduce acoustical output**

**(i)** NOTE: In most cases, the idle air mover speed of the system cannot be lowered without changing the configuration of the system, and in some cases, even a configuration change may not reduce idle air mover speeds.

- Enable sound cap in IDRAC GUI: Sound cap, a setting in the BIOS, can be toggled on/off during boot up. When enabled, sound cap reduces the acoustics of the system at the expense of some performance.
- Reduce ambient temperature: Lowering the ambient temperature allows the system to cool components more efficiently than at higher ambient temperatures.
- Set target in Third-party PCIe card options: Dell EMC provides airflow customization for third-party PCIe adapters that are installed in PowerEdge platforms. If automatic cooling response is above desired levels (LFM) based on the card specifications, a different LFM target can be set using PCIe Airflow Settings options in iDRAC GUI.
- Replace third-party PCI cards with similar Dell supported temperature-controlled cards, if available. Dell EMC works diligently with card vendors to validate and develop PCI cards to meet Dell EMC's exacting standards for thermal performance.

# **Supported operating systems**

<span id="page-31-0"></span>The PowerEdge R6515 supports the following operating systems:

- Canonical Ubuntu Server LTS
- Citrix Xen Hypervisor
- Microsoft Windows Server with Hyper-V
- Red Hat Enterprise Linux
- SUSE Linux Enterprise Server
- VMware vSAN/ESXi

For more information, see [www.dell.com/ossupport.](https://www.dell.com/support/contents/en-us/article/product-support/self-support-knowledgebase/enterprise-resource-center/server-operating-system-support)

## <span id="page-32-0"></span>**Dell EMC OpenManage systems management**

Whether your IT environment consists of a few servers or a few thousand servers, Dell EMC OpenManage systems management solutions provide comprehensive management features for evolving IT environments. OpenManage is based on open standards, and provides both agent-based and agent-free server life-cycle management functionality for Dell EMC PowerEdge servers. OpenManage solutions help you automate and streamline essential hardware management tasks.

Start with a firm foundation for efficient hardware management using OpenManage tools, utilities, and management consoles. OpenManage systems management solutions consist of a combination of embedded management features and software products that help you automate and simplify the entire server life cycle: deploy, update, monitor, and maintain. OpenManage solutions are innovatively designed for simplicity and ease of use to help you reduce complexity, save time, achieve efficiency, control costs, and empower productivity. OpenManage centers on efficient management of server life cycle.

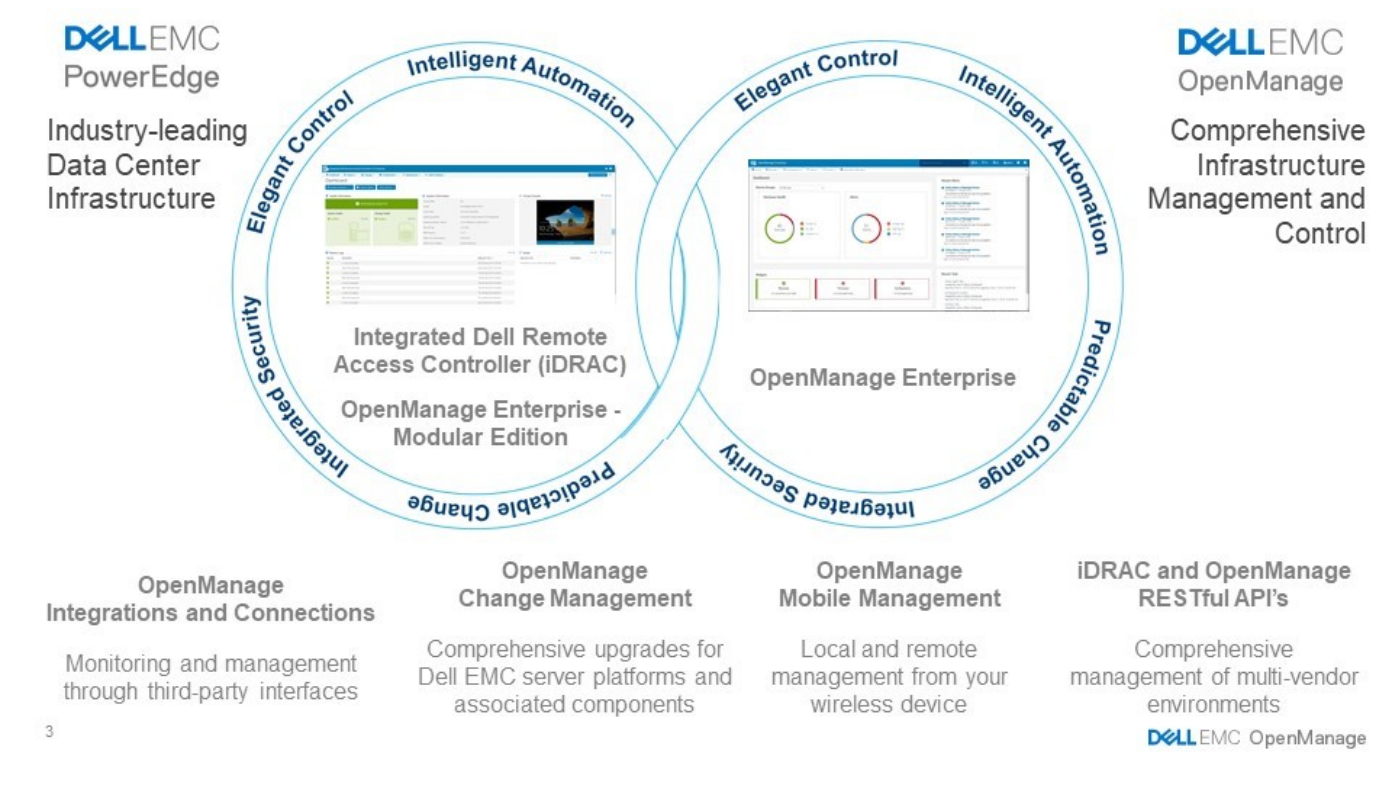

#### **Figure 7. Server lifecycle management operations**

#### **Topics:**

- [iDRAC9 with Lifecycle Controller](#page-33-0)
- [Agent-free management](#page-36-0)
- [Agent-based management](#page-36-0)
- [Dell EMC consoles](#page-36-0)
- [Dell EMC OpenManage systems management tools, utilities, and protocols](#page-38-0)
- [Integration with third-party consoles](#page-39-0)
- [OpenManage connections with third-party consoles](#page-39-0)

## <span id="page-33-0"></span>**iDRAC9 with Lifecycle Controller**

The Integrated Dell Remote Access Controller 9 (iDRAC9) with Lifecycle Controller, the embedded intelligence of every Dell EMC PowerEdge new generation server, helps you manage Dell EMC servers agent-free or with a systems management agent, within physical, virtual, local, and remote environments. iDRAC9 alerts you of server issues, enables remote server management, and reduces the need to physically go to the server. iDRAC9 with Lifecycle Controller is part of Dell EMC comprehensive OpenManage portfolio and works as a stand-alone or with other components such as OpenManage Essentials, OpenManage Mobile, OpenManage Power Center, Chassis Management Controller, and OpenManage Integrations for Microsoft, VMware, and BMC consoles to simplify, automate, and streamline IT operations.

#### **Dell EMC BMC and iDRAC9 feature comparison**

iDRAC9 Enterprise is available for the system. Dell EMC also offers BMC. A detailed feature comparison for Dell EMC BMC and iDRAC9 Enterprise is shown in the following table.

#### **Table 22. Feature comparison for Dell EMC BMC and iDRAC9 Enterprise**

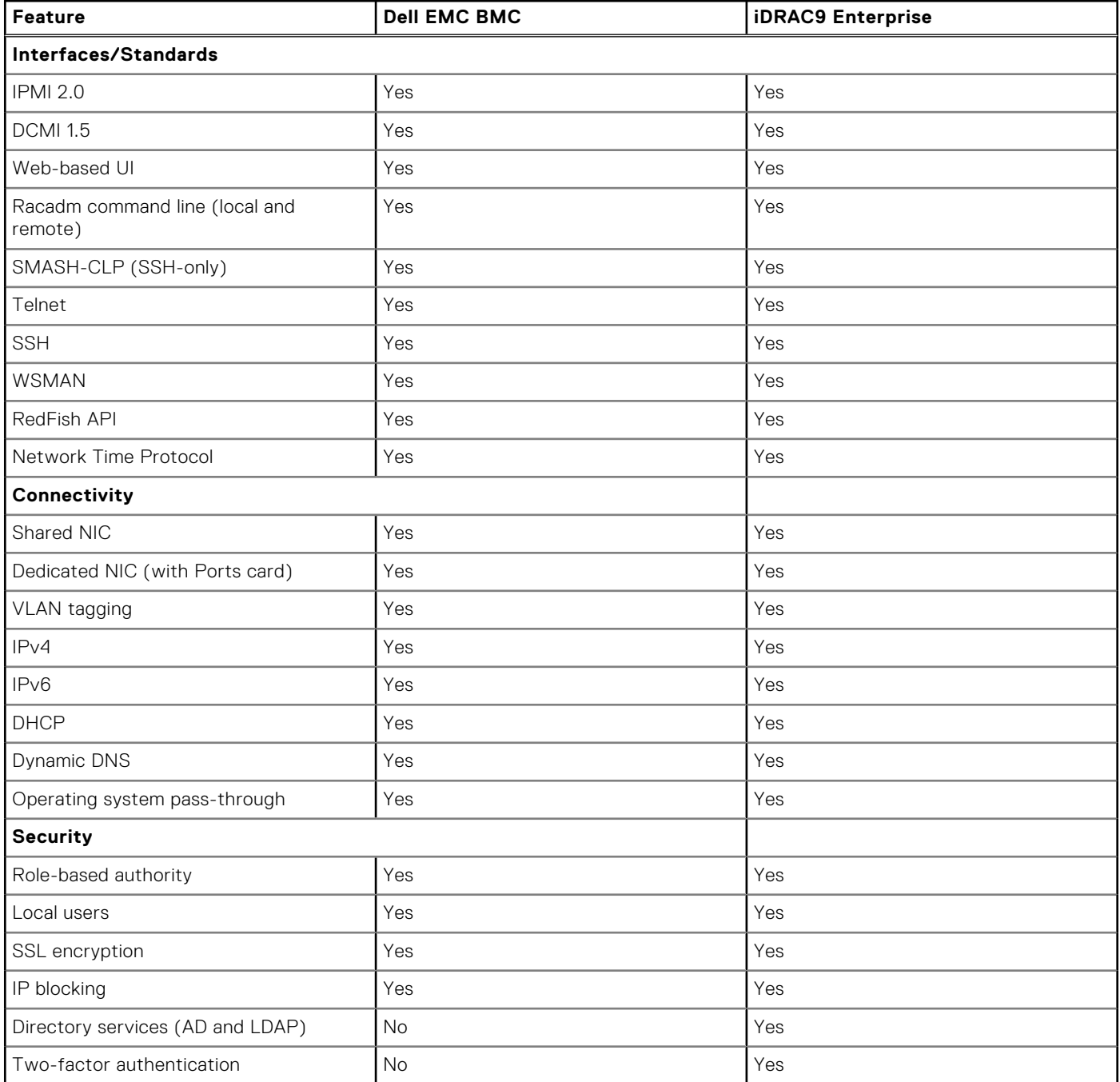

### **Table 22. Feature comparison for Dell EMC BMC and iDRAC9 Enterprise (continued)**

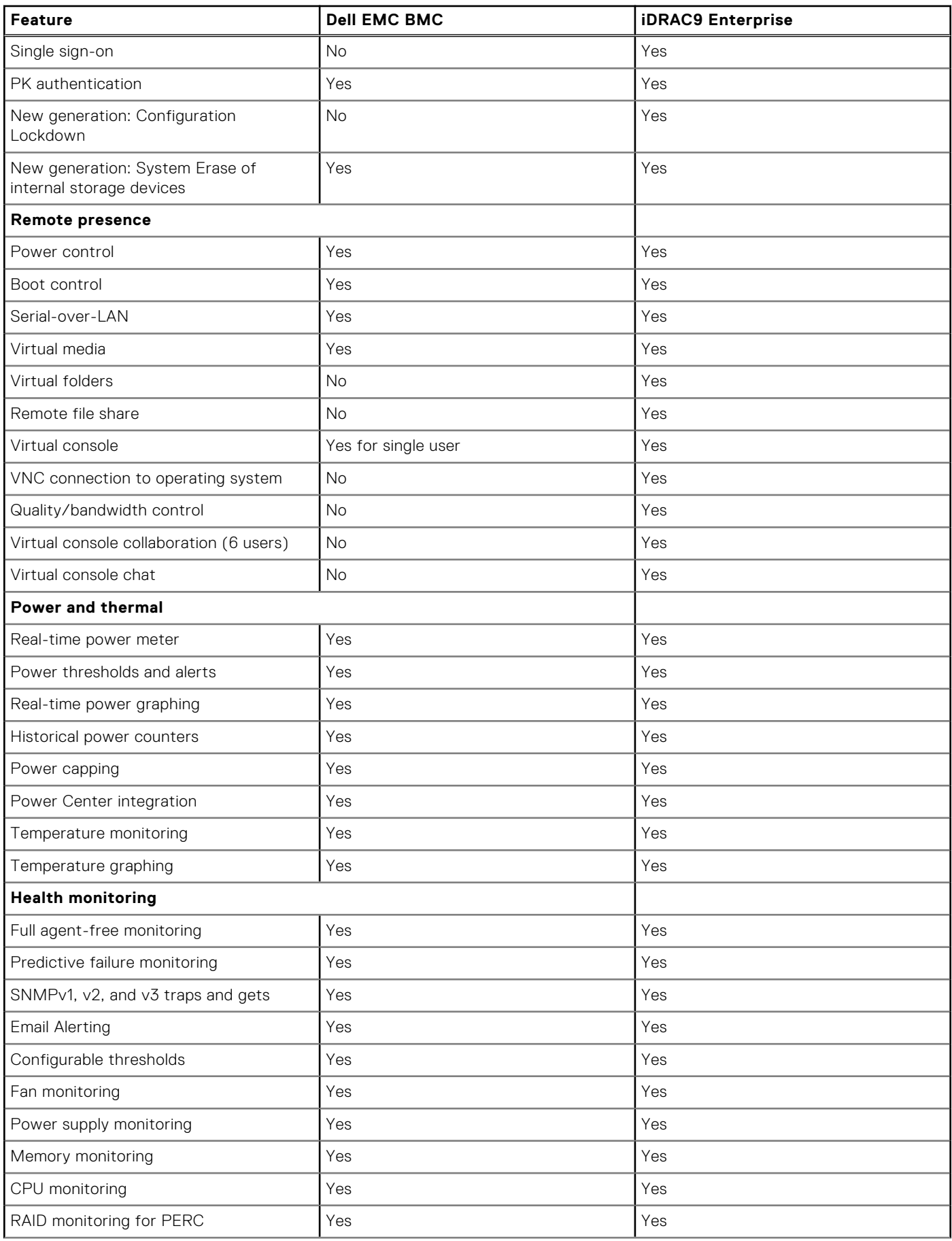

### **Table 22. Feature comparison for Dell EMC BMC and iDRAC9 Enterprise (continued)**

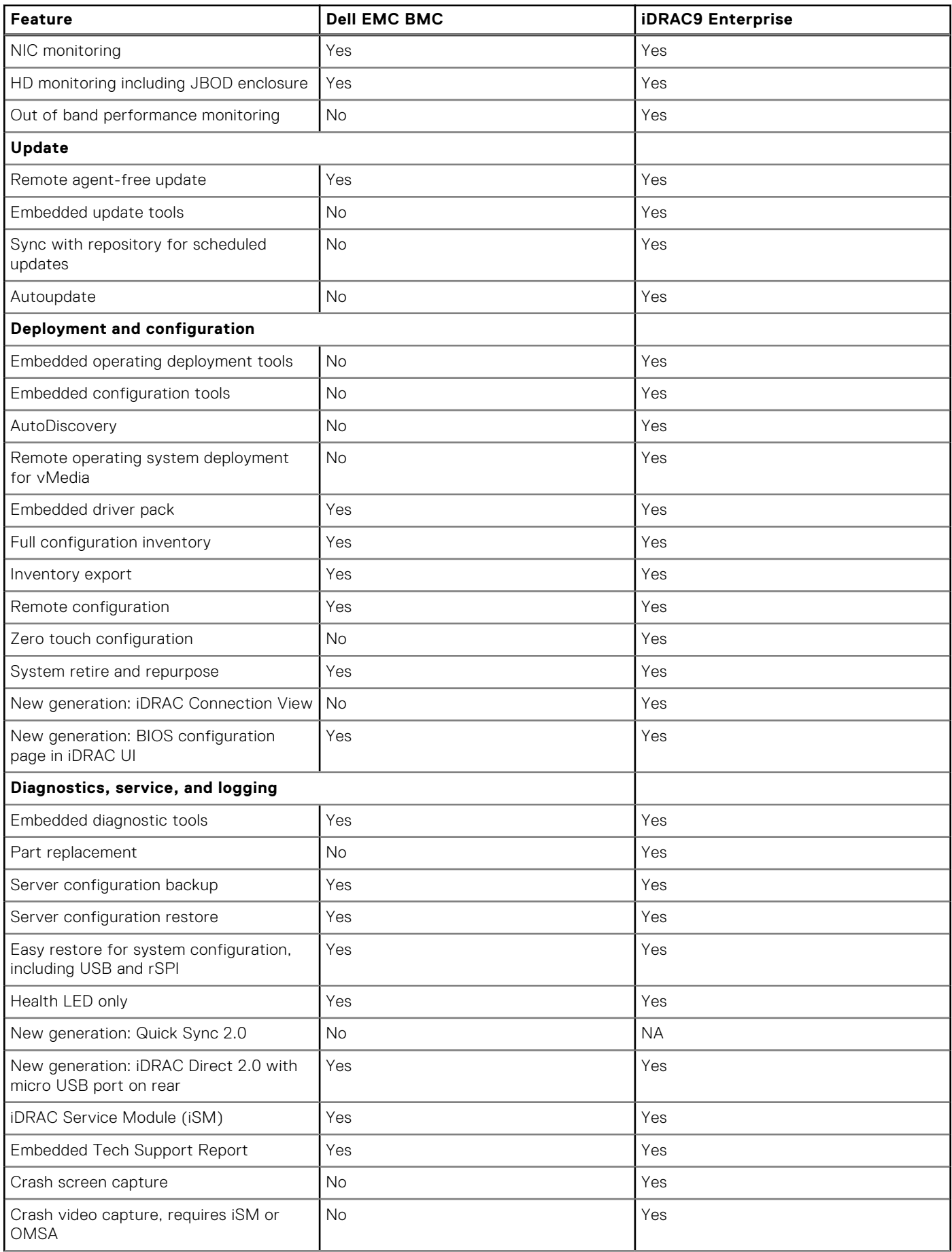

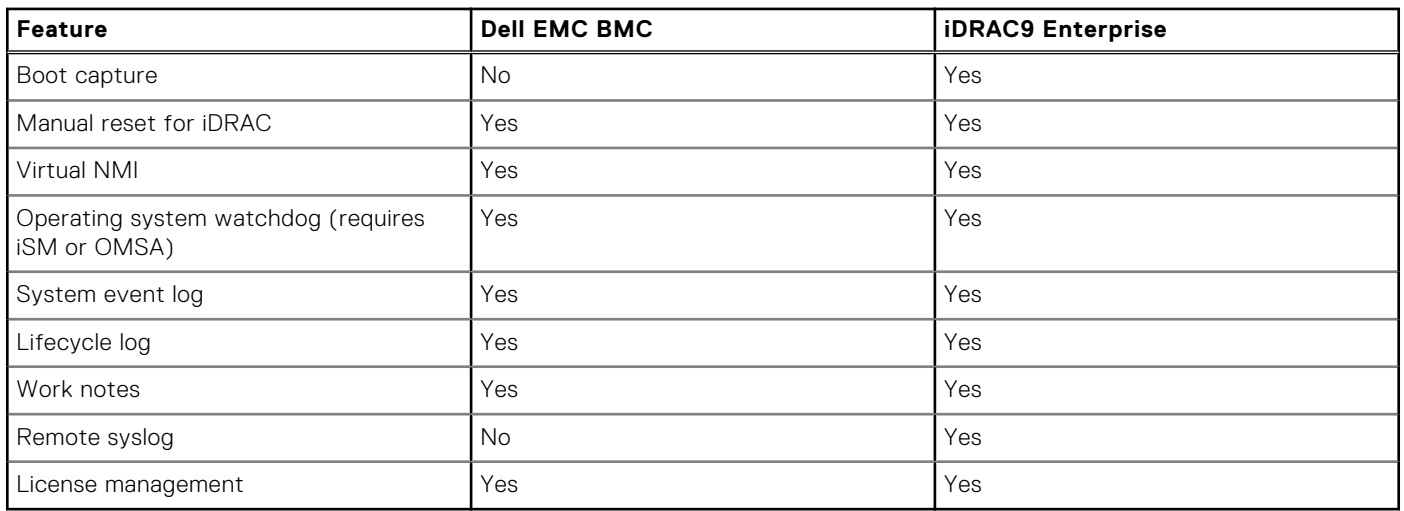

### <span id="page-36-0"></span>**Table 22. Feature comparison for Dell EMC BMC and iDRAC9 Enterprise (continued)**

### **Agent-free management**

As Dell EMC PowerEdge servers have embedded server life-cycle management, often, there is no need to install an OpenManage systems management software agent into the operating system of a Dell EMC PowerEdge server. This greatly simplifies and streamlines the management footprint.

## **Agent-based management**

Most systems management solutions require pieces of software, called agents, to be installed on each node to be managed within the IT environment. Also, the same agent is often used as a local interface into hardware health. It may be accessed remotely as a management interface, typically referred to as a one-to-one interface. For customers that continue to use agent-based solutions, Dell EMC provides OpenManage Server Administrator.

## **Dell EMC consoles**

The central console in a systems management solution is often referred to as the one-to-many console. The central console provides a rapid view and insight into the overall health of all systems in the IT environment. The Dell EMC systems management portfolio includes several powerful consoles from which to choose depending on your requirements, including the following:

### **Dell EMC OpenManage Enterprise**

Dell EMC OpenManage Enterprise is an intuitive infrastructure management console. Designed to take the complexity out of IT infrastructure management, it delivers better results with less time and fewer steps. OpenManage Enterprise helps IT professionals balance time and energy between complex IT infrastructure and business goals.

Simplify

- Robust, intuitive management capabilities regardless of form factor
- OpenManage Enterprise reduces learning time with a HTML5 UI that includes an elastic search engine. It goes to critical information and tasks easier and quicker. The automatable processes, templates, and policies can be created and edited using a simple menu-driven interface.

**Unify** 

- One-to-many management from a single console—Built for scale
- OpenManage Enterprise supports up to 8,000 devices regardless of form factors. It supports Dell EMC PowerEdge racks, towers, and modular servers. It also monitors and creates alerts for third-party devices or PowerVault MD and ME Storage systems.

#### Automated

Automated IT processes for greater efficiency

From discovery to retirement, activities can be managed in the same console. In minutes, devices can be deployed automatically with templates based on service tags or node IDs.

#### Secure

- Designed for security throughout the infrastructure life cycle
- Security is always the top priority. To protect your infrastructure, OpenManage Enterprise detects drift from a user-defined configuration template, alerts users, and remediates misconfigurations based on presetup policies.

For more information, see the [Dell OpenManage Enterprise page.](https://www.dellemc.com/en-us/solutions/openmanage/enterprise.htm)

#### **OpenManage Mobile**

OpenManage Mobile (OMM) is a software application that enables secure monitoring and management of PowerEdge servers remotely or at-the-server. With OpenManage Mobile, IT Administrators can securely perform several data center monitoring and remediation tasks using an Android or iOS mobile device. The OpenManage Mobile app is available as a free software download from the Apple Store and the Google Play Store.

OMM can also monitor and manage PowerEdge servers through an OpenManage Essentials console or by directly accessing the server's iDRAC.

The OpenManage Essentials console can be accessed through OpenManage Mobile over a secure IP network. This allows you to monitor all devices that are managed by OpenManage Essentials such as Dell EMC servers, storage, networking, firewall, and supported third party devices.

Key features of OpenManage Mobile when connected through OpenManage Essentials console:

- Connect to multiple servers which have OME installed, from a single mobile device.
- Connect to multiple servers individually through the iDRAC interface.
- Receive critical alert notifications on your mobile device as they arrive into your OpenManage Essentials management console.
- Acknowledge, forward, and delete alerts from your mobile device.
- Browse through device details, firmware inventory, and event logs of individual systems.
- Perform several server management functions such as power-on, power cycle, reboot, and shutdown from the mobile application.

Key Features of OpenManage Mobile when connected through iDRAC:

- Connect to any previous generation PowerEdge servers remotely.
- Assign IP address, change credentials, and update common BIOS attributes for bare metal configuration.
- Configure one server manually, or multiple servers simultaneously through a template.
- Browse server details, health status, hardware and firmware inventory, networking details, and system event or LC logs. Share this information easily with other IT Administrators.
- Access SupportAssist reports, Last Crash screen and video for both previous and current generation PowerEdge servers.
- Access virtual console and reduce the need for crash carts.
- Power on, shut down, or reboot your server from anywhere.
- Run any RACADM command.

#### **OpenManage Enterprise Power Manager**

OpenManage Enterprise Power Manager is a plugin for OpenManage Enterprise V3.2 and later. Power Manager provides monitoring and management at a one to many levels of server power and thermal. The features of Power Manager are:

- Measure and manage power consumption and monitors thermal readings—OME Power Manager provides greater insight into a data center's energy usage through detailed measurement of energy consumption throughout a data center. Power Manager gives administrators the ability to measure and manage the power consumption of up to 3,000 servers and track both short-term and long-term historical data.
- Create and implement multiple usage policies—Power Managers simplifies implementation of power policies across a data center. When it is used with the previous generation or later versions of the PowerEdge servers, OpenManage Enterprise Advanced license, and an iDRAC Enterprise license, administrators can control power consumption to each row, rack, or group of PE servers. Also, administrators can create reports on energy usage and thermal readings on a group-by-group basis.
- Reduce consumption during low-load hours—Power Manager helps administrators to save power by allowing management of a server room according to business needs. Power Manager allows administrators to implement policies that reduce the power consumption when the demand on the systems is lower. It can also assign maximum power to the servers that run the most important applications.

For more information, see [OpenManage Enterprise Power Manager User's Guide](https://www.dell.com/support/article/us/en/04/sln312413/).

### <span id="page-38-0"></span>**Dell EMC OpenManage systems management tools, utilities, and protocols**

Dell EMC OpenManage systems management tools and utilities consist of the following:

#### **Dell EMC Repository Manager**

Dell EMC Repository Manager (DRM) is an application that helps you to:

- Identify the updates that are relevant to the systems in your data center
- Identify and notify you when updates are available
- Package the updates into different deployment formats

To automate the creation of baseline repositories, DRM provides advanced integration capabilities with iDRAC/Lifecycle controller, OpenManage Essentials, Chassis Management Controller, OpenManage Integration for VMware vCenter and OpenManage Integration for Microsoft System Center (OMIMSSC). Also, DRM packages updates into custom catalogs that can be used for deployment.

Dell EMC Repository Manager can create the following deployment tools:

- Custom catalogs
- Lightweight deployment pack
- Bootable Linux ISO
- Custom Server Update Utility (SUU)

For more information, see Dell EMC Repository Manager user's guide available at [Dell.com/support/manuals](HTTPS://WWW.DELL.COM/SUPPORT/HOME/US/EN/04/).

#### **Dell Update Packages**

Dell Update Packages (DUPs) are self-contained executables supported by Microsoft Windows or Linux that update a component on a server and applications like OMSA, iSM, and DSET.

DUPs can be executed in UI or in CLI mode.

For more information, see the Dell EMC Update Packages user's guide available at [www.delltechcenter.com/DSU.](HTTPS://WWW.DELL.COM/SUPPORT/ARTICLE/US/EN/04/SLN310654/DELL-EMC-SYSTEM-UPDATE-DSU?LANG=EN)

#### **Dell Remote Access Controller Administration (RACADM) CLI**

The RACADM command-line utility provides a scriptable interface to perform inventory, configuration, update, and health status check of PowerEdge servers. RACADM operates in multiple modes.

- Local—supports running RACADM commands from the managed server's operating system
- SSH or Telnet—known as Firmware RACADM; is accessible by logging in to iDRAC using SSH or Telnet
- Remote—supports running RACADM commands from a remote management station such as a laptop or desktop

RACADM is supported by the iDRAC with Lifecycle Controller and by the Chassis Management Controller of the M1000e, VRTX and FX2 modular systems. Local and Remote RACADM is supported on Windows Server, Windows clients, and on Red Hat, SuSe, and Ubuntu Linux.

For more information, see the RACADM Command Line reference guide for iDRAC and CMC available at [Dell.com/support/](HTTPS://WWW.DELL.COM/SUPPORT/HOME/US/EN/04/) [manuals](HTTPS://WWW.DELL.COM/SUPPORT/HOME/US/EN/04/).

#### **iDRAC with Lifecycle Controller Embedded Management APIs**

iDRAC with Lifecycle Controller provides a range of standards-based applications programming interfaces (APIs) that enable scalable and automated management of PowerEdge servers. Standard systems management APIs have been developed by organizations such as the Institute of Electrical and Electronics Engineers (IEEE) and Distributed Management Task Force (DMTF). These APIs are widely used by commercial systems management products and by custom programs and scripts developed by IT staff to automate management functions such as discovery, inventory, health status checking, configuration, update, and power management. The APIs supported by iDRAC with Lifecycle Controller include:

- **Redfish**—In 2015, the DMTF Scalable Platforms Management Forum (SPMF) published Redfish, an open industry-standard specification and schema designed to meet the needs of IT administrators for simple, modern, and secure management of scalable platform hardware. Dell is a key contributor to the Redfish standard, acting as co-chair of the SPMF, promoting the benefits of Redfish, and working to deliver those benefits within industry-leading systems management solutions. Redfish is a next-generation management standard using a data model representation inside a hypermedia RESTful interface. The data model is defined in terms of a standard, machine-readable schema, with the payload of the messages expressed in JSON and the OData v4 protocol.
- WSMan—The Web Services For Management (WSMan) API, first published by the DMTF in 2008, is the most mature and robust API provided by iDRAC with Lifecycle Controller. WSMan uses a Simple Object Access Protocol (SOAP) with

<span id="page-39-0"></span>data modeled using the Common Information Model. WSMan provides interoperability between management applications and managed resources, and identifies a core set of web service specifications and usage requirements that expose a common set of operations central to all systems management.

- **IPMI**—The Intelligent Platform Management Interface (IPMI) is a message-based, hardware-level interface specification that can operate over both LAN and serial interfaces. IPMI is supported broadly by server vendors, systems management solutions, and open source software.
- **SNMP**—The Simple Network Management Protocol (SNMP) helps in standardizing the management of network devices. SNMP allows commercial management consoles created for monitoring network switches and routers to also monitor X86 severs. SNMP is primarily used to deliver event messages to alert administrators of problems on their systems but can also be used to discover, inventory and configure servers.

To assist automating system management tasks and simplify API integration, Dell provides PowerShell and Python libraries and script examples using the WSMan interface. The iDRAC with Lifecycle Controller pages of Dell Techcenter offer a library of technical white papers detailing the use of the embedded management APIs. For more information, see [delltechcenter.com/](HTTPS://WWW.DELL.COM/SUPPORT/ARTICLE/US/EN/04/SLN311300/IDRAC9-HOME?LANG=EN) [iDRAC](HTTPS://WWW.DELL.COM/SUPPORT/ARTICLE/US/EN/04/SLN311300/IDRAC9-HOME?LANG=EN) and [delltechcenter.com/LC](HTTPS://WWW.DELL.COM/SUPPORT/ARTICLE/US/EN/04/SLN311809/LIFECYCLE-CONTROLLER?LANG=EN).

### **Integration with third-party consoles**

Dell EMC OpenManage provides integration with several leading third-party consoles, including:

#### **OpenManage Integration Suite for Microsoft System Center**

The combination of Dell OpenManage Integration Suite and Microsoft System Center simplifies and enhances deployment, configuration, monitoring and updating of Dell servers and storage in physical and virtual environments. Our agent-free and agent-based plug-ins deliver a unique level of integration and efficiency when managing Dell hardware within a System Center environment.

The OpenManage Integration Suite for Microsoft System Center includes: Dell Server and Storage Management Packs for System Center Operations Manager (SCOM), Dell Server Deployment Packs and Update Catalogs for System Center Configuration Manager (SCCM), and tools for optimizing management of Dell PowerEdge servers in virtual environments using System Center Virtual Machine Manager (SCVMM).

#### **OpenManage Integration for VMware vCenter**

The OpenManage Integration for VMware vCenter (OMIVV) allows you to monitor, provision, and manage PowerEdge server hardware and firmware. You can perform these tasks through a dedicated Dell menu that can be accessed directly through the VMware vCenter console. OMIVV also allows granular control and reporting for the hardware environment using the same role-based access control model as vCenter. The OpenManage Management Pack for vRealize Operations Manager is available with OMIVV version 4.0 and later. This helps to checking hardware health and alerting into vRealize operations, which also includes dashboard and reporting on the server environment.

Use the following features to manage and monitor Dell hardware within the virtualized environment:

- Alerting and monitoring environment for servers and chassis
- Monitoring and reporting for servers and chassis
- Updating firmware on servers
- Deploying enhanced options

For more information, see [delltechcenter.com/omivv.](HTTPS://WWW.DELL.COM/EN-US/WORK/SHOP/POVW/DELL-MANAGEMENT-PLUG-IN-FOR-VMWARE-VCENTER)

**(i)** NOTE: The Dell EMC Repository Manager integrates with OpenManage Integration for VMware vCenter. The Dell EMC Repository Manager provides advanced functionality, simplifies the discovery, and deployment of new updates.

#### **BMC Software**

Dell EMC and BMC Software work together to simplify IT by ensuring tight integration between Dell EMC server, storage, and network management functionality and the BMC Software process and data center automation products.

### **OpenManage connections with third-party consoles**

Dell EMC OpenManage Connections simplifies adding support for third-party devices, so you can continue to use your existing management tools while easily adding Dell EMC server systems to your IT environment. Integrate new systems at your own pace. Manage new Dell EMC servers and storage with your legacy management tools, while extending the useful life of your existing resources. With OpenManage Connections you can add monitoring and troubleshooting of Dell EMC assets to your IT infrastructure.

OpenManage Connection for Nagios Core and Nagios XI

● OpenManage Connection for HPE Operations Manager i (OMi)

For more information on these OpenManage Connections, visit [Dell.com/openmanage.](HTTPS://WWW.DELLEMC.COM/EN-US/SOLUTIONS/OPENMANAGE/INDEX.HTM#SCROLL=OFF)

# **Appendix A. Additional specifications**

### <span id="page-41-0"></span>**Topics:**

- Chassis dimensions
- [Chassis weight](#page-42-0)
- [Video](#page-42-0)
- [USB](#page-43-0)
- [Environmental specifications](#page-43-0)

## **Chassis dimensions**

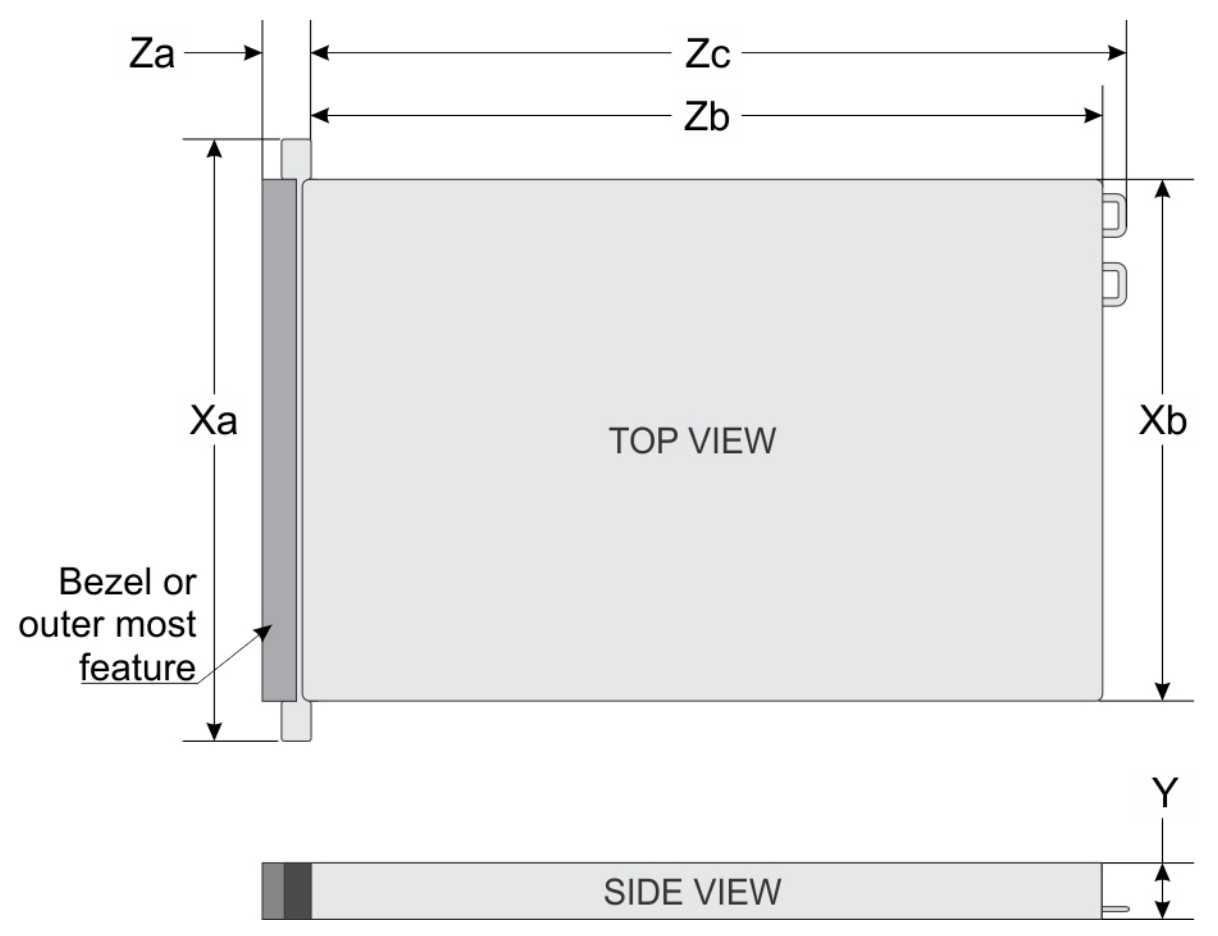

#### **Figure 8. Chassis dimensions**

### **Table 23. PowerEdge R6515 chassis dimensions**

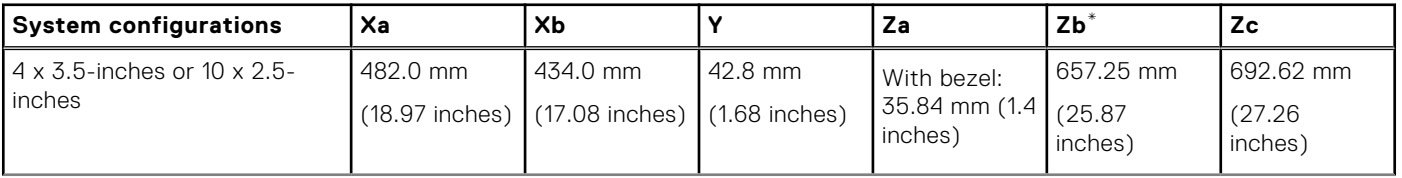

### <span id="page-42-0"></span>**Table 23. PowerEdge R6515 chassis dimensions (continued)**

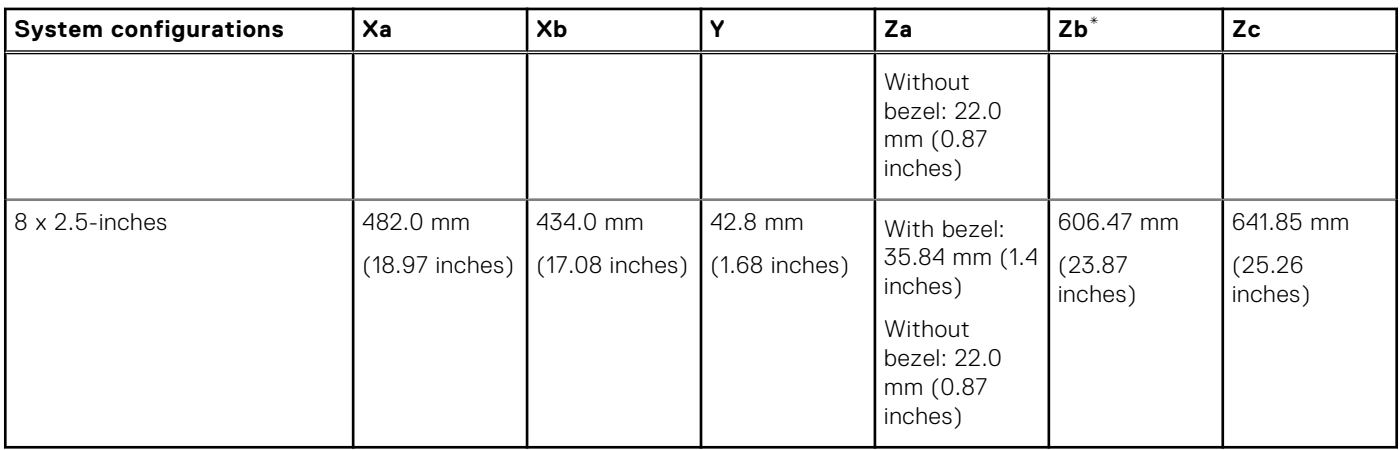

**NOTE:** Zb goes to the nominal rear wall external surface where the motherboard I/O connectors reside.

## **Chassis weight**

### **Table 24. PowerEdge R6515 system weight**

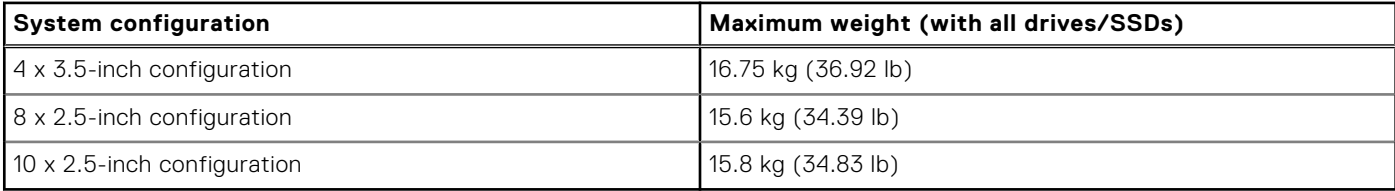

## **Video**

The PowerEdge R6515 system supports integrated Matrox G200eR2 graphics controller with 16 MB of video frame buffer.

### **Table 25. Supported front video resolution options**

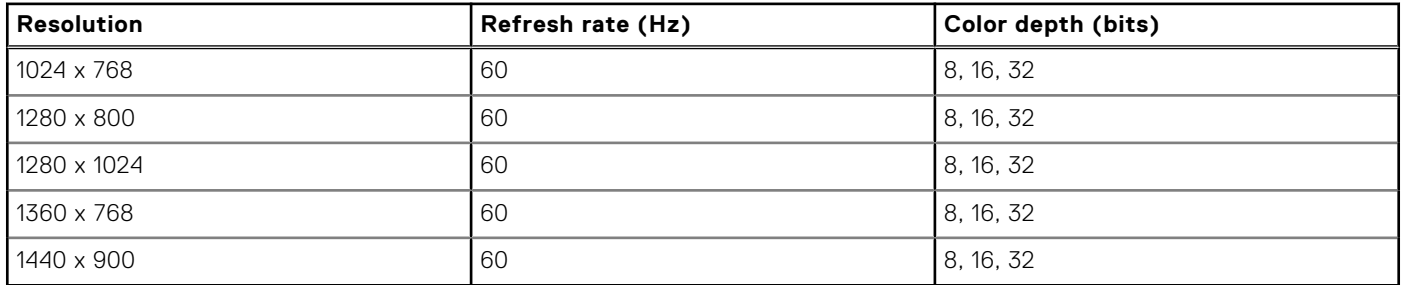

### **Table 26. Supported rear video resolution options**

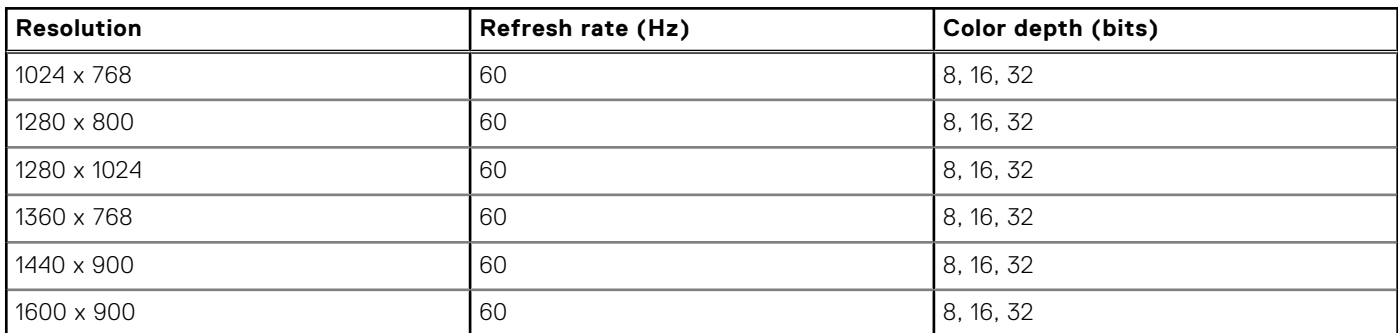

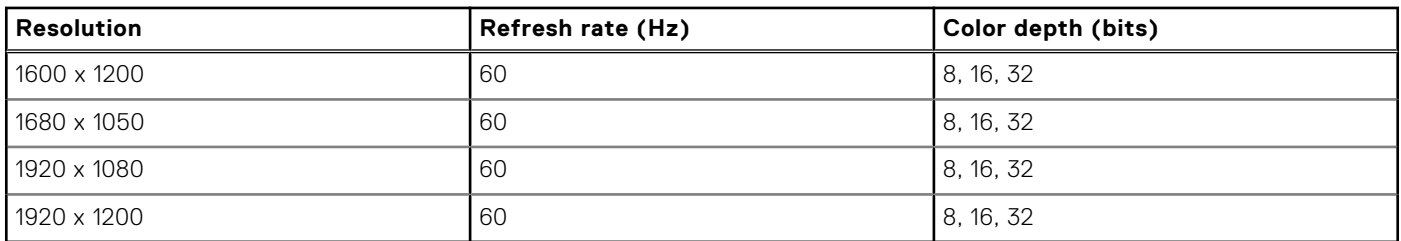

### <span id="page-43-0"></span>**Table 26. Supported rear video resolution options (continued)**

### **USB**

Front, rear, and internal USB ports are included in the base system for R6515. Rear ports support up to USB 3.1 Gen1, internal port supports up to USB 3.1 Gen1, and front ports support USB 2.0.

### **Environmental specifications**

The following tables illustrates the environmental specifications for the PowerEdge R6515:

#### **Table 27. Temperature specifications**

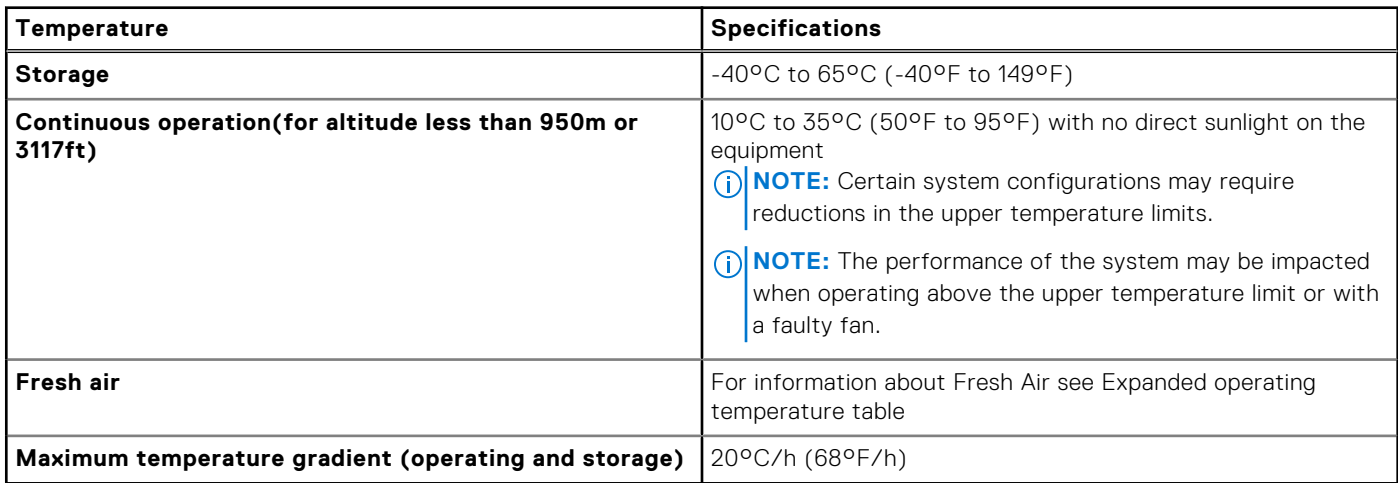

#### **Table 28. Relative humidity specifications**

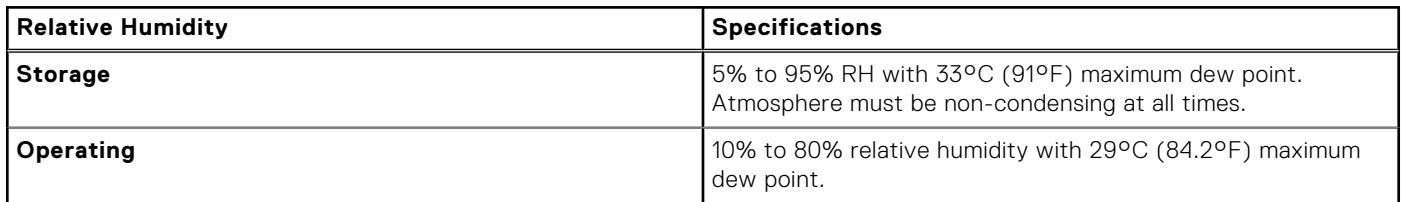

#### **Table 29. Maximum vibration specifications**

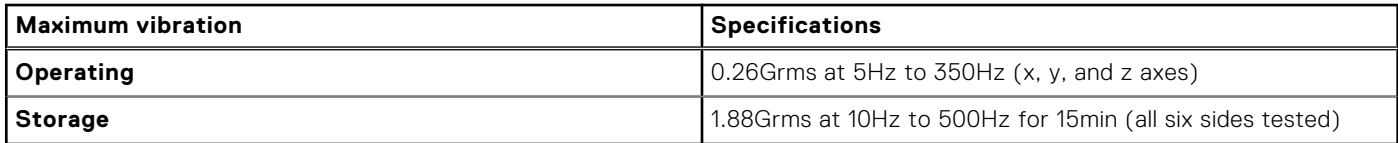

#### **Table 30. Maximum shock specifications**

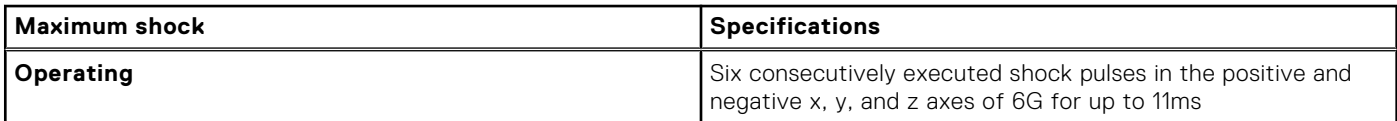

### **Table 30. Maximum shock specifications (continued)**

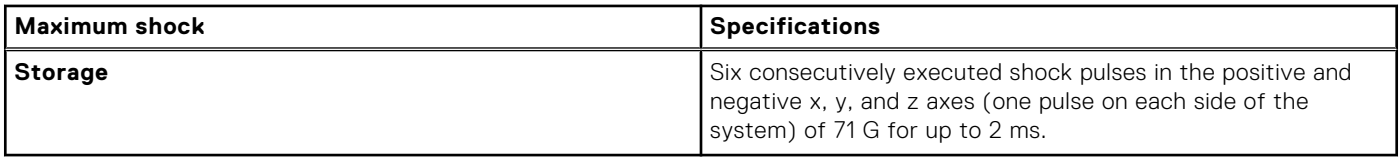

#### **Table 31. Maximum altitude specifications**

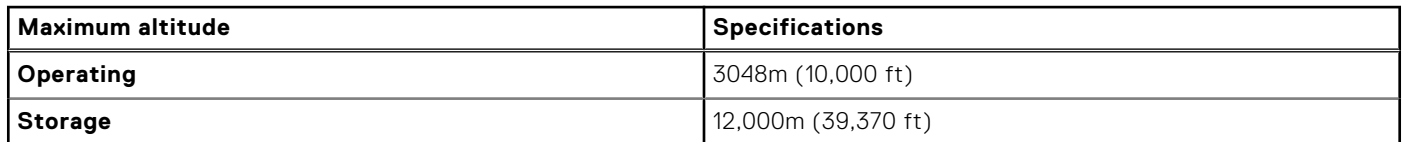

#### **Table 32. Operating temperature de-rating specifications**

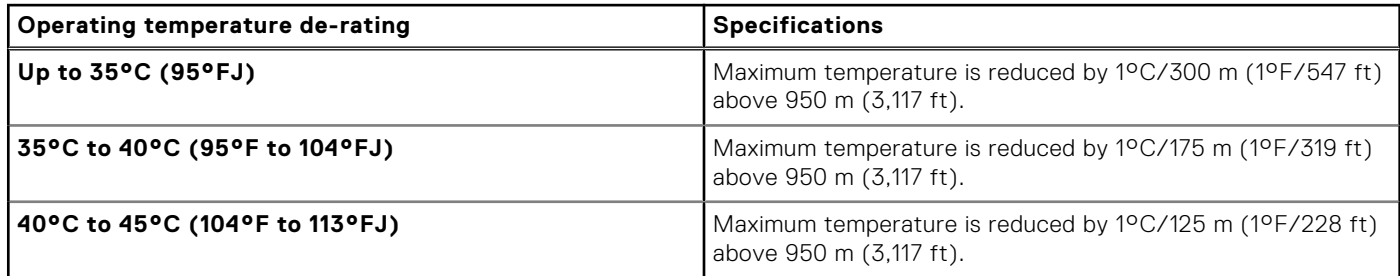

### **Table 33. Standard operating temperature**

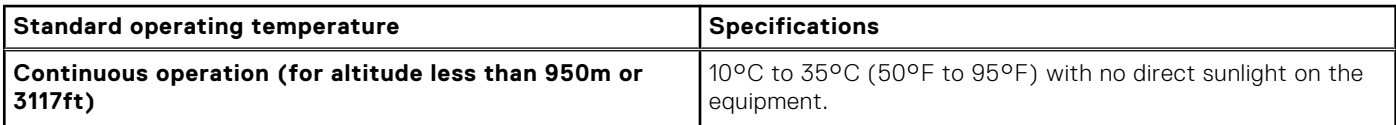

#### **Table 34. Expanded operating temperature**

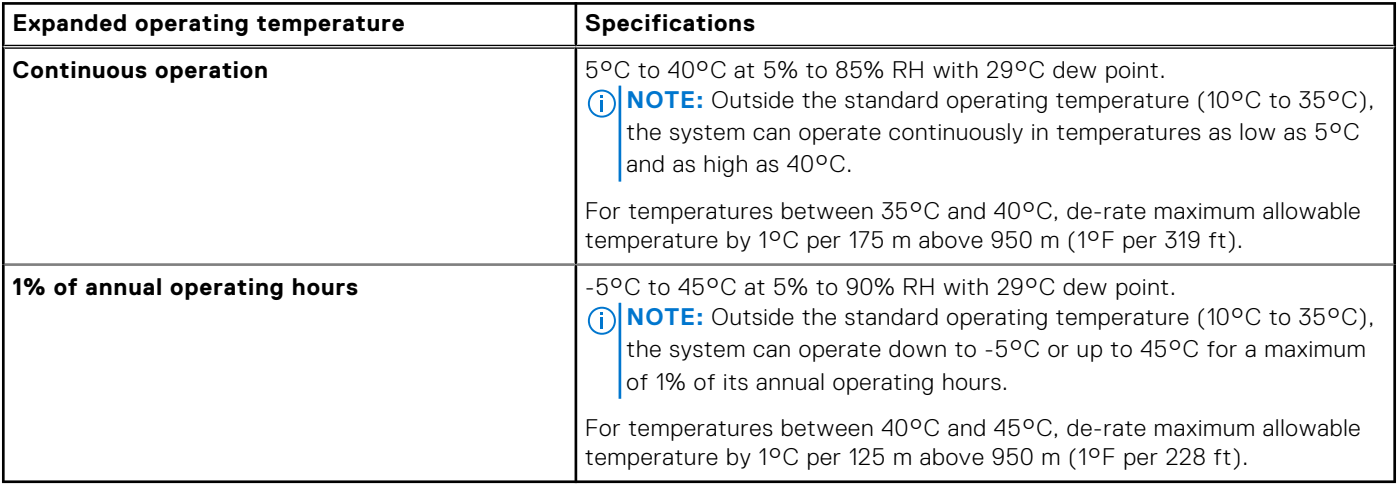

**NOTE:** When operating in the expanded temperature range, system performance may be impacted.

**NOTE:** When operating in the expanded temperature range, ambient temperature warnings maybe reported on the LCD panel and in the System Event Log.

### <span id="page-45-0"></span>**Thermal restrictions**

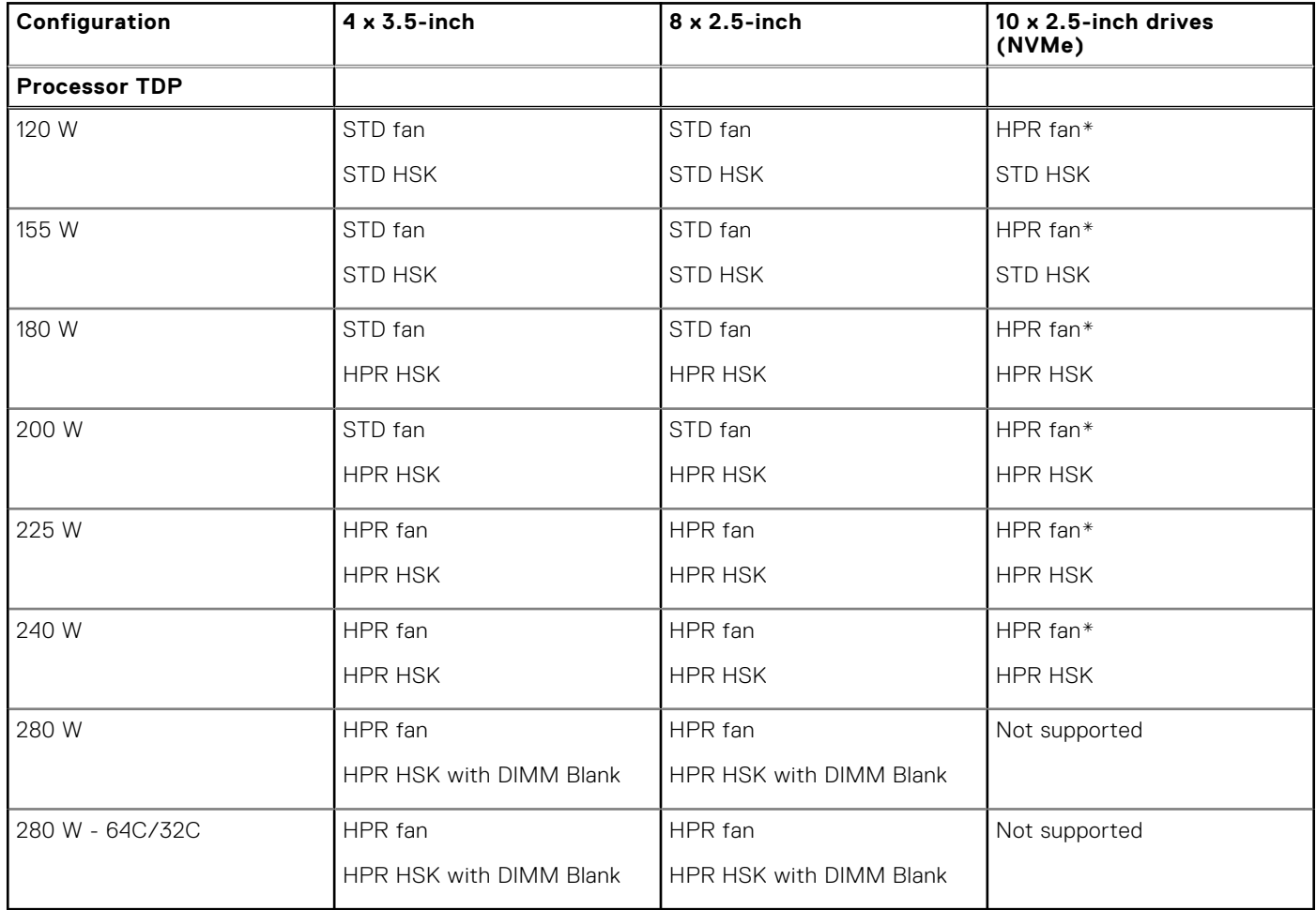

#### **Table 35. Thermal restriction matrix for processor and fans**

**NOTE:** \* Supported ambient temperature is 30°C.

**NOTE:** To ensure proper cooling in the system with 280 W processor, memory module blank should be installed in the memory sockets that are not populated.

**NOTE:** For 280 W processor, maximum supported ambient temperature is 35°C.

**NOTE:** For 10 x 2.5-inch drives (NVMe), maximum supported ambient temperature is 30°C.

### **Table 36. Thermal restriction matrix for T4 GPGPU**

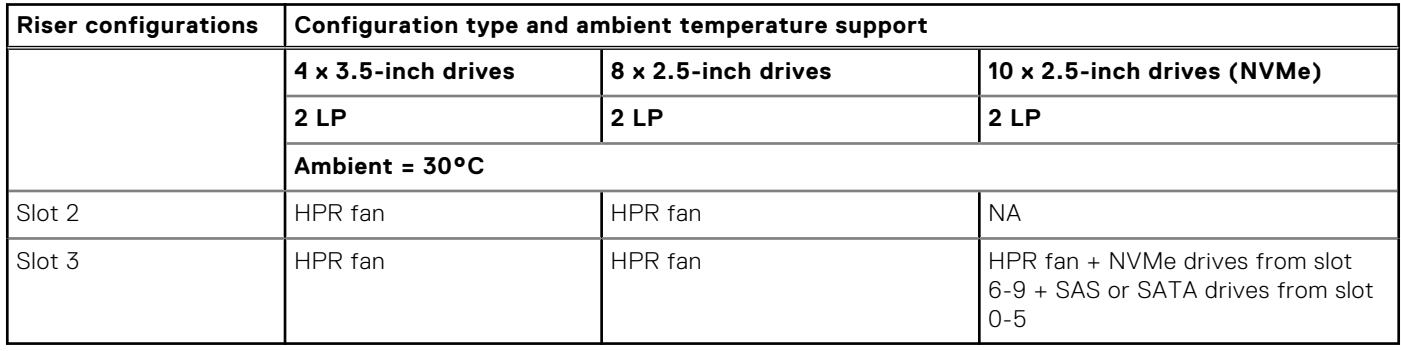

### **Table 37. Label reference**

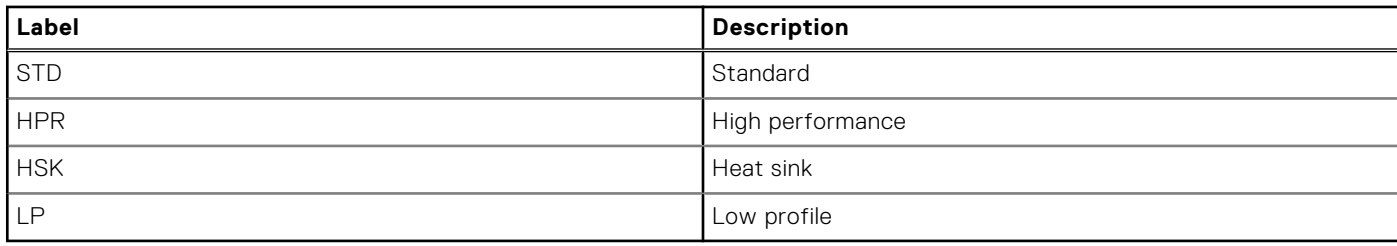

### Thermal restriction for ASHRAE A3/Fresh air environment

- Processor TDP equal or greater than 180 W are not supported.
- 128 GB or greater capacity LRDIMMs are not supported.
- Redundant power supply configuration is required, but PSU failure is not supported
- Non-Dell qualified peripheral cards greater than 25 W are not supported.
- GPU card is not supported.
- PCIe SSD is not supported.

### Thermal restriction for ASHRAE A4/Fresh air environment

- Processor TDP equal or greater than 155 W are not supported within A4.
- 128 GB or greater capacity LRDIMMs are not supported within A4.
- Two PSUs are required in redundant mode, but PSU failure is not supported.
- Non Dell qualified peripheral cards and/or peripheral cards greater than 25W are not supported.
- GPU is not supported within A4.
- PCIeSSD is not supported within A4.
- 25G OCP is not supported within A4.

### Other thermal restrictions

- 1. SolarFlare, Mellanox CX4/CX5/CX6, P4800 AIC can only support up to 35°C ambient.
- 2. Mellanox CX6 on 10x2.5-inch configuration can only support on slot 3.
- 3. 25G OCP card does not support with 128 GB LRDIMM on 10 x 2.5-inch configuration.
- 4. HPR fan is required with 128 GB LRDIMM.
- 5. T4 GPGPU is not supported with 128 GB LRDIMM.
- 6. T4 GPGPU supports up to 30°C ambient temperature with HPR fans and 4 x 3.5-inch or 8 x 2.5-inch configurations.
- 7. T4 GPGPU supports up to 30°C ambient temperature with HPR fan and 10 x 2.5-inch configuration (NVMe(slot 6-9) and SAS or SATA drives (slot 0-5)) on slot 3 only.

# **Appendix B. Standards compliance**

<span id="page-47-0"></span>The system conforms to the following industry standards.

### **Table 38. Industry standard documents**

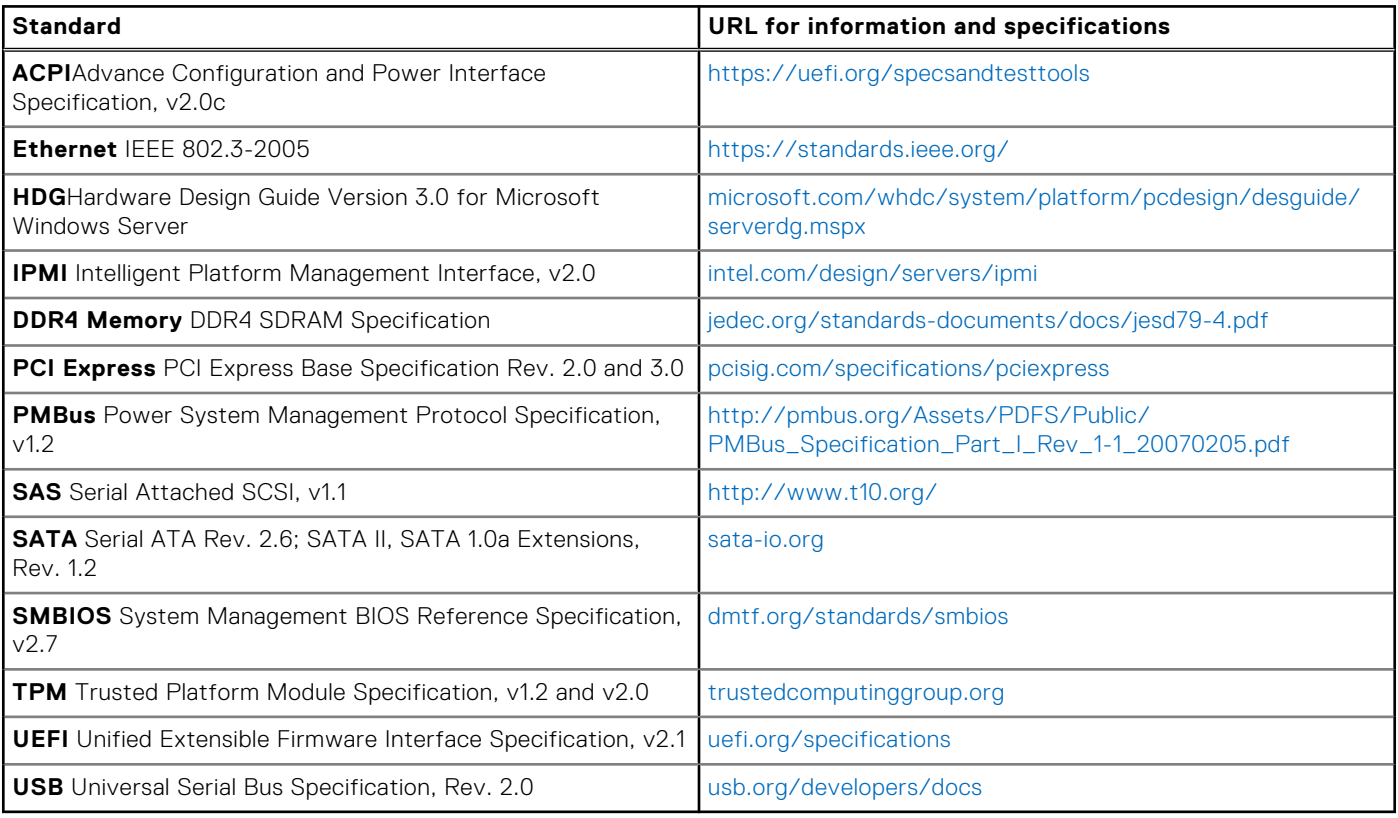

# **Appendix C Additional resources**

### <span id="page-48-0"></span>**Table 39. Additional resources**

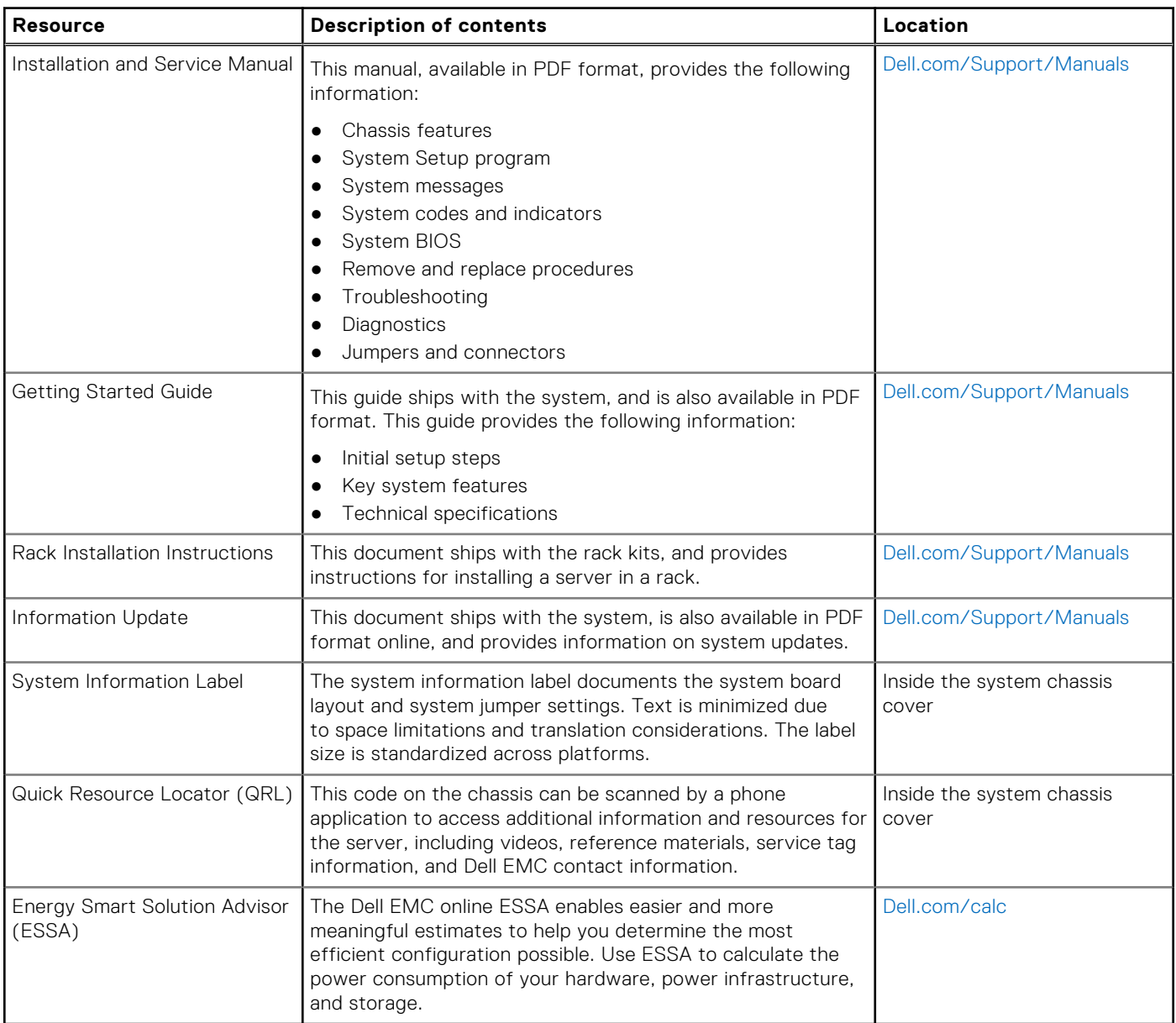

# **Dell Technologies Services**

<span id="page-49-0"></span>Dell Technologies Services include a wide, customizable range of service choices to simplify the assessment, design, implementation, management and maintenance of IT environments and to help you transition from platform to platform. Depending on your current business requirements and the level of service right for you, we provide factory, on-site, remote, modular, and specialized services that fit your needs and budget. We'll help with a little or a lot—your choice—and provide access to our global resources.

For more information, see [DellEMC.com/Services.](https://www.dellemc.com/en-us/services/)

#### **Topics:**

- Dell EMC ProDeploy Enterprise Suite
- [Dell EMC Remote Consulting Services](#page-50-0)
- **[Dell EMC Data Migration Service](#page-50-0)**
- [ProSupport Enterprise Suite](#page-50-0)
- [Dell EMC ProSupport Plus for Enterprise](#page-51-0)
- [Dell EMC ProSupport for Enterprise](#page-51-0)
- [Dell EMC ProSupport One for Data Center](#page-52-0)
- [Support Technologies](#page-52-0)
- **[Dell Technologies Education Services](#page-53-0)**
- [Dell Technologies Consulting Services](#page-53-0)
- **[Dell EMC Managed Services](#page-54-0)**

## **Dell EMC ProDeploy Enterprise Suite**

ProDeploy Enterprise Suite gets your server out of the box and into optimized production—fast. Our elite deployment engineers with broad and deep experience utilizing best-in-class processes along with our established global scale can help you around the clock and around the globe. From simple to the most complex server installations and software integration, we take the guess work and risk out of deploying your new server technology.

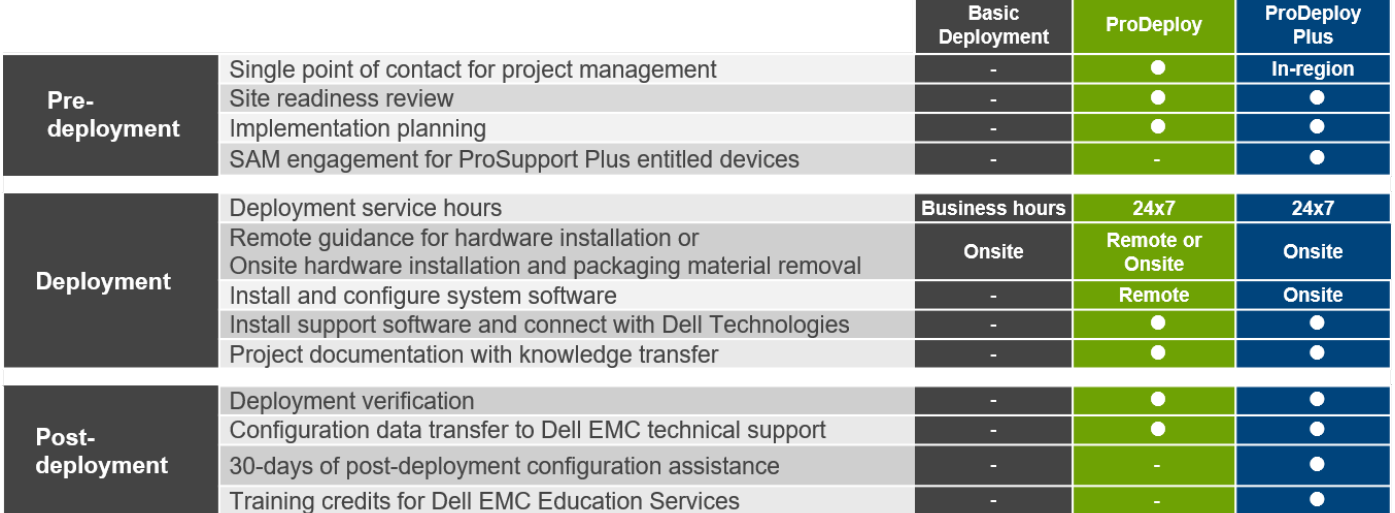

#### **Figure 9. ProDeploy Enterprise Suite capabilities**

**NOTE:** Hardware installation not applicable on selected software products.

### <span id="page-50-0"></span>**Dell EMC ProDeploy Plus**

From beginning to end, ProDeploy Plus provides the skill and scale needed to successfully execute demanding deployments in today's complex IT environments. Certified Dell EMC experts start with extensive environmental assessments and detailed migration planning and recommendations. Software installation includes set up of most versions of Dell EMC SupportAssist and OpenManage system management utilities. Post-deployment configuration assistance, testing, and product orientation services are also available.

### **Dell EMC ProDeploy**

ProDeploy provides full service installation and configuration of both server hardware and system software by certified deployment engineers including set up of leading operating systems and hypervisors as well as most versions of Dell EMC SupportAssist and OpenManage system management utilities. To prepare for the deployment, we conduct a site readiness review and implementation planning exercise. System testing, validation, and full project documentation with knowledge transfer complete the process.

### **Dell EMC Basic Deployment**

Basic Deployment delivers worry-free professional installation by experienced technicians who know Dell EMC servers inside and out.

### **Dell EMC Server Configuration Services**

With Dell EMC Rack Integration and other Dell EMC PowerEdge Server Configuration Services, you save time by receiving your systems racked, cabled, tested, and ready to integrate into the data center. Dell EMC staff pre-configure RAID, BIOS and iDRAC settings, install system images, and even install third-party hardware and software.

For more information, see [Server Configuration Services](https://www.dellemc.com/en-us/services/deployment-services/server-configuration.htm).

### **Dell EMC Residency Services**

Residency Services helps customers transition to new capabilities quickly with the assistance of on-site or remote Dell EMC experts whose priorities and time you control. Residency experts can provide post implementation management and knowledge transfer related to a new technology acquisition or day-to-day operational management of the IT infrastructure.

### **Dell EMC Remote Consulting Services**

When you are in the final stages of your PowerEdge server implementation, you can rely on Dell EMC Remote Consulting Services and our certified technical experts to help you optimize your configuration with best practices for your software, virtualization, server, storage, networking, and systems management.

### **Dell EMC Data Migration Service**

Protect your business and data with our single point of contact to manage your data migration project. Your project manager will work with our experienced team of experts to create a plan using industry-leading tools and proven processes based on global best practices to migrate your existing files and data so your business system get up and running quickly and smoothly.

### **ProSupport Enterprise Suite**

With the ProSupport Enterprise Suite, we can help you keep your operation running smoothly, so you can focus on running your business. We will help you maintain peak performance and availability of your most essential workloads. ProSupport Enterprise Suite is a suite of support services that enable you to build the solution that is right for your organization. Choose support models based on how you use technology and where you want to allocate resources. From the desktop to the data

<span id="page-51-0"></span>center, address everyday IT challenges, such as unplanned downtime, mission-critical needs, data and asset protection, support planning, resource allocation, software application management and more. Optimize your IT resources by choosing the right support model.

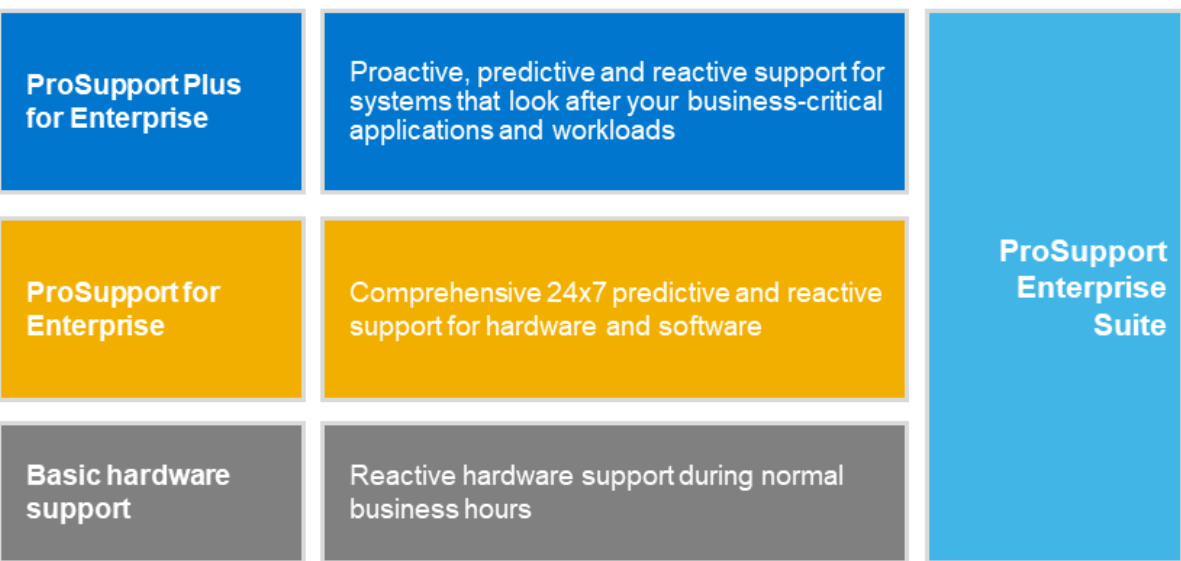

#### **Figure 10. ProSupport Enterprise Suite**

### **Dell EMC ProSupport Plus for Enterprise**

When you purchase your PowerEdge server, we recommend ProSupport Plus, our proactive and preventative support service for your business-critical systems. ProSupport Plus provides you with all the benefits of ProSupport, plus the following:

- An assigned Services Account Manager who knows your business and your environment
- Immediate advanced troubleshooting from an engineer who understands your PowerEdge server
- Personalized, preventive recommendations based on analysis of support trends and best practices from across the Dell Technologies infrastructure solutions customer base to reduce support issues and improve performance
- Predictive analysis for issue prevention and optimization enabled by SupportAssist
- Proactive monitoring, issue detection, notification, and automated case creation for accelerated issue resolution enabled by **SupportAssist**
- On-demand reporting and analytics-based recommendations enabled by SupportAssist and TechDirect

## **Dell EMC ProSupport for Enterprise**

Our ProSupport service offers highly trained experts around the clock and around the globe to address your IT needs. We help minimize disruptions and maximize availability of PowerEdge server workloads with:

- 24x7 support through phone, chat and online
- Predictive, automated tools and innovative technology
- A central point of accountability for all hardware and software issues
- Collaborative 3rd party support
- Hypervisor, operating system and application support
- Consistent experience regardless of where you are located or what language you speak
- Optional onsite parts and labor response options including next business day or four-hour mission critical

<span id="page-52-0"></span>**NOTE:** Subject to service offer country availability.

# **Enterprise Support Services**

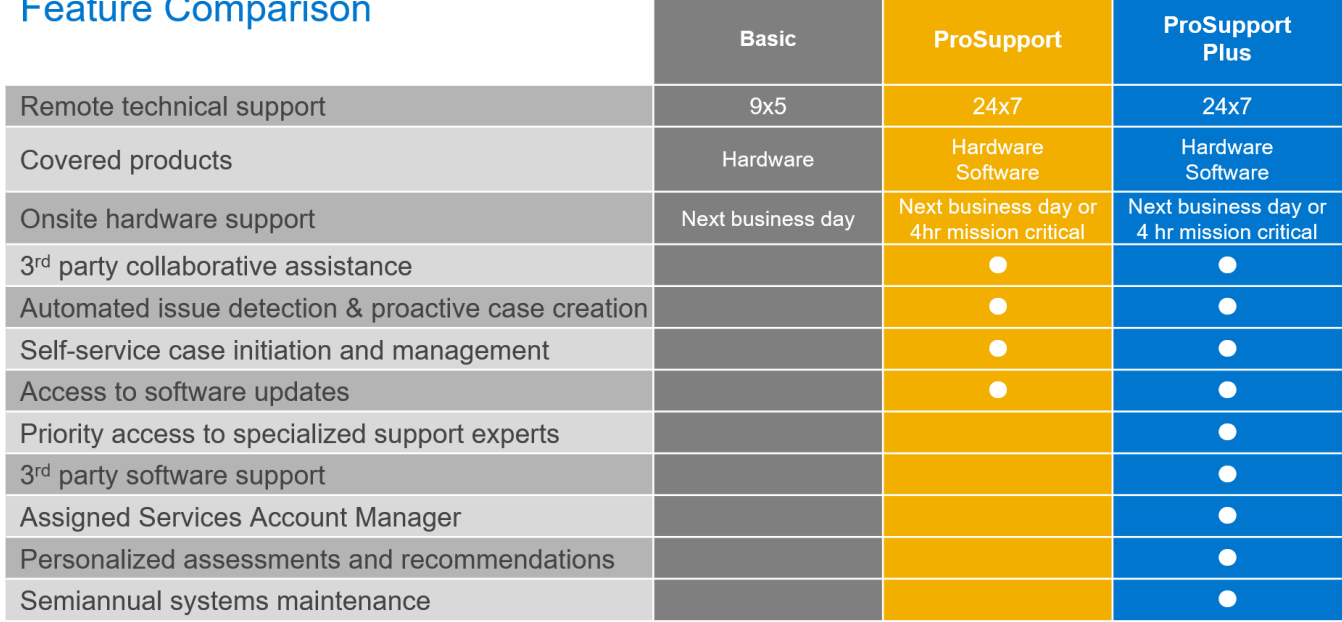

#### **Figure 11. Dell EMC Enterprise Support model**

## **Dell EMC ProSupport One for Data Center**

ProSupport One for Data Center offers flexible site-wide support for large and distributed data centers with more than 1,000 assets. This offering is built on standard ProSupport components that leverage our global scale but are tailored to your company's needs. While not for everyone, this service option offers a truly unique solution for Dell Technologies largest customers with the most complex environments.

- Team of assigned Services Account Managers with remote, on-site options
- Assigned ProSupport One technical and field engineers who are trained on your environment and configurations
- On-demand reporting and analytics-based recommendations enabled by SupportAssist and TechDirect
- Flexible on-site support and parts options that fit your operational model
- A tailored support plan and training for your operations staff

### **Support Technologies**

Powering your support experience with predictive, data-driven technologies.

### Dell EMC SupportAssist

The best time to solve a problem is before it happens. The automated proactive and predictive technology SupportAssist helps reduce steps and time to resolution, often detecting issues before they become a crisis. Benefits include:

- Value—SupportAssist is available to all customers at no additional charge
- Improve productivity—replace manual, high-effort routines with automated support
- Accelerate time to resolution—receive issue alerts, automatic case creation, and proactive contact from Dell EMC experts
- Gain insight and control—optimize enterprise devices with on-demand ProSupport Plus reporting in TechDirect, and get predictive issue detection before the problem starts

<span id="page-53-0"></span>**NOTE:** SupportAssist is included with all support plans, but features vary based on service level agreement.

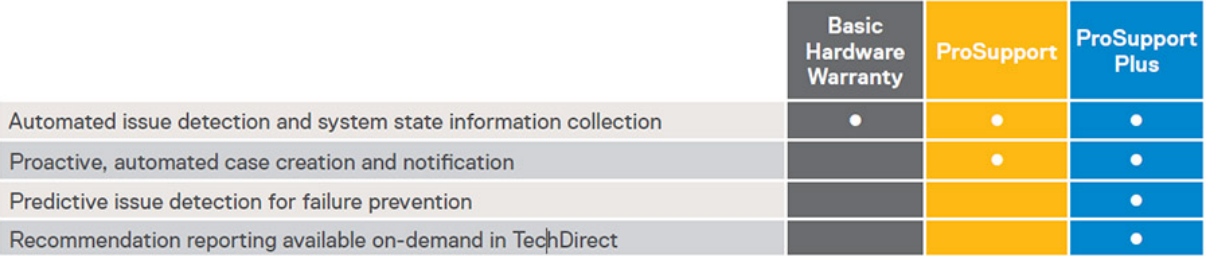

#### **Figure 12. SupportAssist model**

Get started at [Dell.com/SupportAssist](https://www.dell.com/en-us/work/learn/supportassist)

### Dell EMC TechDirect

Boost IT team productivity when supporting Dell EMC systems. With over 1.4 million self-dispatches processed each year, TechDirect has proven its effectiveness as a support tool. You can:

- Self-dispatch replacement parts
- Request technical support
- Integrate APIs into your help desk

Or, access all your Dell EMC certification and authorization requirements. Train your staff on Dell EMC products, as TechDirect allows you to:

- Download study guides
- Schedule certification and authorization exams
- View transcripts of completed courses and exams

Register at [techdirect.dell.](https://techdirect.dell.com/portal/Login.aspx)

### **Dell Technologies Education Services**

Build the IT skills required to influence the transformational outcomes of the business. Enable talent and empower teams with the right skills to lead and execute transformational strategy that drives competitive advantage. Leverage the training and certification required for real transformation.

Dell Technologies Education Services offers PowerEdge server training and certifications designed to help you achieve more from your hardware investment. The curriculum delivers the information and the practical, hands-on skills that you and your team need to confidently install, configure, manage, and troubleshoot your Dell EMC servers. To learn more or register for a class today, see [LearnDell.com/Server](https:/www.learndell.com/server).

### **Dell Technologies Consulting Services**

Our expert consultants help you transform faster, and quickly achieve business outcomes for the high value workloads Dell EMC PowerEdge systems can handle.

From strategy to full-scale implementation, Dell Technologies Consulting can help you determine how to execute your IT, workforce, or application transformation.

We use prescriptive approaches and proven methodologies combined with Dell Technologies' portfolio and partner ecosystem to help you achieve real business outcomes. From multi-cloud, applications, DevOps, and infrastructure transformations, to business resiliency, data center modernization, analytics, workforce collaboration, and user experiences—we're here to help.

## <span id="page-54-0"></span>**Dell EMC Managed Services**

Reduce the cost, complexity, and risk of managing IT. Focus your resources on digital innovation and transformation while our experts help optimize your IT operations and investment with managed services backed by guaranteed service levels.